**UNIVERSIDADE TECNOLÓGICA FEDERAL DO PARANÁ**

**GUSTAVO LUIS HENSEL COLTRO**

# **DESENVOLVIMENTO DE UM MÓDULO DE CONTROLE DE TEMPERATURA DA ÁGUA USANDO PID**

**FRANCISCO BELTRÃO 2023**

## **GUSTAVO LUIS HENSEL COLTRO**

# **DESENVOLVIMENTO DE UM MÓDULO DE CONTROLE DE TEMPERATURA DA ÁGUA USANDO PID**

**Construction of a water temperature control module using PID**

Trabalho de conclusão de curso de graduação apresentado como requisito para obtenção do título de Bacharel em Engenharia Química da Universidade Tecnológica Federal do Paraná (UTFPR). Orientador: Prof. Guilherme Bertoldo Coorientador: Prof. Douglas Junior Nicolin

## **FRANCISCO BELTRÃO 2023**

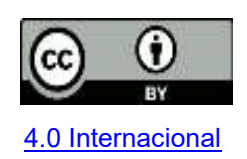

Esta licença permite compartilhamento, remixe, adaptação e criação a partir do trabalho, mesmo para fins comerciais, desde que sejam atribuídos créditos ao(s) autor(es). Conteúdos elaborados por terceiros, citados e referenciados nesta obra não são cobertos pela licença.

## **GUSTAVO LUIS HENSEL COLTRO**

# **Desenvolvimento de um módulo de controle de temperatura da água usando PID**

Trabalho de Conclusão de Curso de Graduação apresentado como requisito para obtenção do título de Bacharel em Engenharia Química da Universidade Tecnológica Federal do Paraná (UTFPR).

Data de aprovação: 23/Junho/2023

\_\_\_\_\_\_\_\_\_\_\_\_\_\_\_\_\_\_\_\_\_\_\_\_\_\_\_\_\_\_\_\_\_\_\_\_\_\_\_\_\_\_\_\_\_\_\_\_\_\_\_\_\_\_\_\_\_\_\_\_\_\_\_\_\_\_\_\_\_\_\_\_\_\_\_ Guilherme Bertoldo Doutorado Universidade Tecnológica Federal do Paraná

> Jonas Joacir Radtke Doutorado Universidade Tecnológica Federal do Paraná

\_\_\_\_\_\_\_\_\_\_\_\_\_\_\_\_\_\_\_\_\_\_\_\_\_\_\_\_\_\_\_\_\_\_\_\_\_\_\_\_\_\_\_\_\_\_\_\_\_\_\_\_\_\_\_\_\_\_\_\_\_\_\_\_\_\_\_\_\_\_\_\_\_\_\_

Douglas Junior Nicolin Doutorado Universidade Tecnológica Federal do Paraná

\_\_\_\_\_\_\_\_\_\_\_\_\_\_\_\_\_\_\_\_\_\_\_\_\_\_\_\_\_\_\_\_\_\_\_\_\_\_\_\_\_\_\_\_\_\_\_\_\_\_\_\_\_\_\_\_\_\_\_\_\_\_\_\_\_\_\_\_\_\_\_\_\_\_\_

"A folha de aprovação assinada encontra-se na Coordenação do Curso"

## **FRANCISCO BELTRÃO**

**2023**

### **AGRADECIMENTOS**

Agradeço a Deus por me fornecer a força, foco e determinação necessária para a finalização dessa etapa. Muitas vezes eu não sabia de onde vinham as forças para continuar, agora eu sei.

Agradeço a minha vó, Ezide, por não deixar de orar uma noite sequer por mim, talvez você seja a intermediadora que faz com que Ele me dê tanta força.

Agradeço minha mãe, Sonia, e meu pai, Claudiomiro, por nunca negarem esforços e apoio para que eu alcançasse meus objetivos, parte dessa conquista se encontra nos corações gigantescos dessas duas pessoas que me orgulha chamar de pais.

Agradeço minha namorada, Maryana, por demonstrar como a paixão e o amor verdadeiro acalmam, norteiam e renovam a vontade de seguir em frente. Maryana, você teve um papel muito importante nessa jornada.

Agradeço aos amigos que levo desde minha juventude, Pedro, Carlos, João, Lucas, Eduardo, Vinicius M. e Vinicius B., por mostrarem como a amizade verdadeira fortalece e renova suas forças ao longo da jornada.

Agradeço aos amigos que fiz durante a jornada, João, Giovana, Gabriel, Jhennifer e Pamela pois, além de muitas risadas, mostraram como a receptividade e o carinho podem formar elos que nunca se quebrarão.

Por fim, mas não menos importante, agradeço ao meu orientador Prof. Dr. Guilherme Bertoldo, por toda a sabedoria e compreensão, todas as horas extras em que o senhor se esforçou para que minha caminhada fosse um pouco mais leve. Meus mais sinceros agradecimentos.

*Veni. Vidi. Vici.* (CESAR, 48 a.c.).

#### **RESUMO**

A produção de cerveja caseira vem crescendo significativamente nos últimos anos e, junto a isso, a necessidade de equipamentos para padronizar essa produção. A etapa de brassagem, que consiste no cozimento dos cereais com água em temperaturas e intervalos de tempo previamente definidos e, posteriormente, em ponto de fervura, possui papel fundamental nessa produção. Módulos responsáveis por controlar automaticamente a temperatura da água são comercializados, contudo apresentam valores muito elevados de aquisição. O foco desse trabalho é projetar, desenvolver e testar um módulo didático de baixo custo, capaz de controlar a temperatura da água utilizando o método de controle PID, tornando seu uso viável na etapa de brassagem da cerveja. Para essa realização é necessário descobrir os parâmetros  $k_{P},\,k_{I},\,$  e  $k_{D},\,$ a partir do ajuste dos dados experimentais, esses serão utilizados no algoritmo implementado na linguagem C/C++, responsável pelo controle da temperatura do protótipo. Os testes realizados mostraram que o protótipo é funcional, sendo capaz de controlar a temperatura da água com margem de erro de aproximadamente ± 1°C, mesmo que acometido por perturbações que alterem a variável controlada.

**Palavras-Chave:** controle de processos; PID; brassagem de cerveja; controle de temperatura.

## **ABSTRACT**

The production of homemade beer has grown significantly in recent years and, along with that, the need for equipment to standardize this production. The mashing stage, which consists of cooking the cereals with water at previously defined temperatures and time intervals and, subsequently, at the boiling point, plays a fundamental role in this production. Modules responsible for automatically controlling the water temperature are commercialized, however they are expensive. The focus of this work is to design, develop and test a low-cost didactic module, capable of controlling the water temperature using the PID control method, making its use viable in the beer mashing stage. For this realization it is necessary to discover the parameters  $k_{P}$ ,  $k_{I}$ , and  $k_D$  from the adjustment of the experimental data, these parameters will be used in the algorithm implemented in the C/C++ language, responsible for the temperature control of the prototype. The tests showed that the prototype is functional, being able to control the water temperature within a margin of error of approximately  $\pm 1^{\circ}$ C, even if affected by disturbances that alter the controlled variable.

**Keywords:** process control; PID; beer brewing; temperature control.

## **SUMÁRIO**

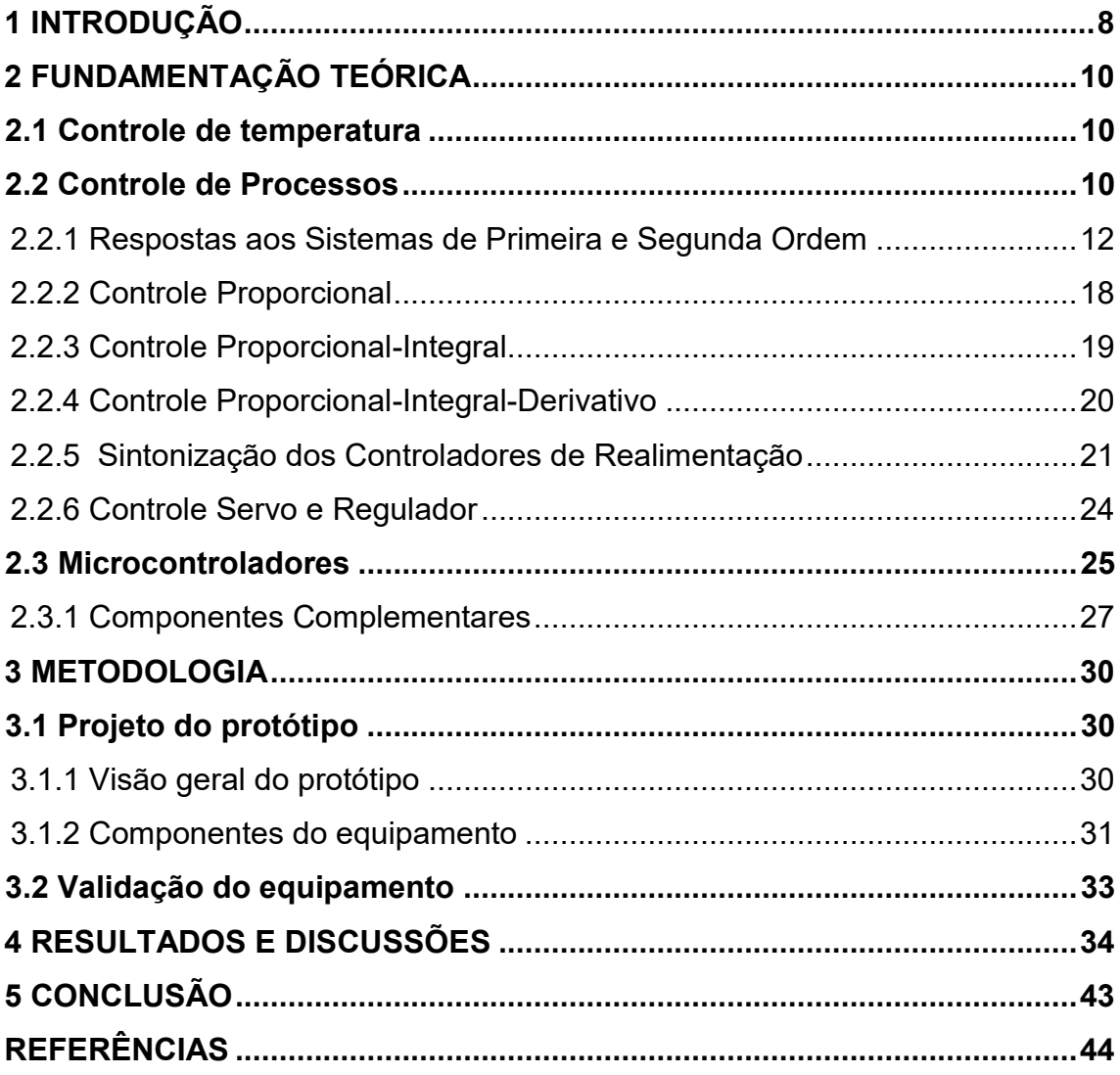

## <span id="page-8-0"></span>**1 INTRODUÇÃO**

O controle de temperatura é essencial em diversas aplicações, alguns exemplos incluem a manutenção da temperatura de um aquário para melhor desenvolvimento dos peixes (PIANA et al., 2008), o controle de temperatura de uma piscina (JELLYFISH, 2021), incubação de ovos de galinha, onde a temperatura deve ser mantida a aproximadamente 37,4 °C por 21 dias para gestação saudável do feto (SHAFIUDIN e KHOLIS, 2018), e a motivação da realização desse projeto, a etapa de brassagem, presente na produção de cerveja, onde a temperatura da água deve ser mantida fixa para que haja a padronização das cervejas produzidas e, posteriormente, o mosto deve ser mantido em sua temperatura de fervura como parte do processo (ANESI e TYBINKOVSKI, 2019).

Para realizar o controle de temperatura diversos métodos de controle foram criados, como a lógica booleana, que possui apenas duas respostas para manutenção das variáveis, falso (0) e verdadeiro (1) e três operadores, E, OU e NÃO (VIEIRA, 2000), a lógica Fuzzy, que distribui termos entre o falso e o verdadeiro, podendo ser usado, por exemplo, no auxílio de tomada de decisões na aeração de grãos (JUNIOR et al., 2016). Existem também os controladores proporcional (P), que atuam com um parâmetro, proporcional-integral (PI), que atuam com dois parâmetros e proporcionalintegral-derivativo (PID), que atuam com três parâmetros (SMITH e CORRIPIO, 2008).

Com a intenção de automatizar os métodos de controle é necessário o uso de um microcontrolador que, resumidamente, pode ser explicado como a junção de um software com hardware, um "computador compacto" (ELETRONJUN, 2020). Módulos responsáveis pelo controle de temperatura são comercializados nos dias de hoje, entretanto, esses podem apresentar custos elevados de aquisição.

Exemplificando o supracitado, módulos que controlam a temperatura de brassagem da cerveja, como os produzidos pela BEERMAX (BEERMAX, 2022), possuem alto custo de aquisição, ultrapassando os R\$ 600. A falta de oferta de um módulo de controle de temperatura economicamente viável é um problema e, consequentemente, uma oportunidade, devido ao fato de a produção de cerveja caseira ter um aumento nas pesquisas realizadas na plataforma de pesquisa Google de 500% nos primeiros meses de 2020, além do número de cervejarias artesanais vir crescendo entre 30% e 40% cada ano (LOPES, 2020).

A produção da cerveja caseira sem um módulo de controle de temperatura é

possível, contudo, é difícil manter um padrão das cervejas produzidas pois o erro humano está constantemente presente. Com o módulo, torna-se possível padronizar a cerveja caseira e, assim, otimizar os resultados do cervejeiro. Bons resultados gerados pela padronização podem gerar não só a satisfação do cliente pela aquisição como também uma futura nova marca competidora no mercado da cerveja.

Com esse problema em pauta, a criação de um protótipo a partir de um microcontrolador de fácil acesso e baixo custo, desenvolvido inteiramente dentro da Universidade Tecnológica Federal do Paraná, responsável por controlar a temperatura da água é uma oportunidade para analisar sua posição no mercado e, possivelmente, aprimorá-lo para tornar-se comercializável.

O protótipo, para viabilizar o controle de temperatura, terá um algoritmo implementado em seu microcontrolador. Esse algoritmo será implementado na linguagem C/C++ e será responsável pelas decisões relacionadas ao controle da temperatura, pois nele será incorporado o método de controle PID.

Para que o microcontrolador possa tomar decisões relacionadas ao controle de temperatura e agir de forma correta, componentes complementares serão necessários. Nesse caso, um sensor de temperatura, responsável por enviar a temperatura do sistema controlado para o microcontrolador, e um relé, responsável por permitir ou negar a passagem de corrente elétrica.

Com o protótipo finalizado, testes de validação serão necessários para comprovar seu funcionamento. Esses testes serão realizados com água, devido ao fácil acesso e baixo custo.

Portanto, a elaboração desse projeto é justificada pelo proveito do conhecimento teórico relacionado a grande área de Engenharia Química chamada controle de processos. Somado a isso, para colocá-lo em prática, o uso das linguagens de programação para implementação do algoritmo responsável pelo controle de temperatura, que engloba outra área em ascensão nos dias de hoje.

O equipamento, após ser finalizado, ficará no laboratório de controle da universidade, podendo ser usado didaticamente, contribuindo para que o laboratório torne-se ainda mais completo e evitando que a universidade de adquirir um módulo comercial que, por sua vez, possui um preço muito mais elevado.

## <span id="page-10-0"></span>**2 FUNDAMENTAÇÃO TEÓRICA**

#### <span id="page-10-1"></span>**2.1 Controle de temperatura**

O controle de temperatura é uma ferramenta pesquisada no meio científico para ser introduzida nos mais diversos tipos de indústrias. Pode-se citar seu uso em reatores de polimerização em fase gasosa (SALAU, 2004), onde o controle de temperatura tem como função manter a temperatura acima do ponto de orvalho dos reagentes e abaixo do ponto de fusão do polímero. Ademais, possui amplo uso na área alimentícia, como por exemplo o controle de temperatura para preservação da qualidade dos alimentos armazenados e distribuídos em restaurantes de instituições públicas e privadas (MONTEIRO et al., 2014).

Sabendo da importância da utilização na indústria de alimentos, a indústria cervejeira precisa do controle de temperatura para garantir a qualidade do produto final, mantendo, por exemplo, a temperatura controlada em sua etapa de brassagem. Métodos de controle de processos são utilizados também para esse gerenciamento (ANESI e TYBINKOVSKI, 2019).

#### <span id="page-10-2"></span>**2.2 Controle de Processos**

Controle de processos é a manutenção de variáveis de processo (temperaturas, fluxos, pressões, composições, entre outros itens) em valores operacionais que otimizem o processo (SMITH e CORRIPIO, 2008).

Primeiramente, existem componentes importantes dentro de controle de processos que devem ser esclarecidos. O sensor é responsável por produzir um fenômeno mecânico, elétrico ou semelhante de acordo com a variável do processo que ele mede. Já o transmissor converte esse fenômeno em um sinal transmissível. Logo, essa combinação de transmissor-sensor gera um sinal, a saída do transmissor, referente a variável medida no processo (SMITH e CORRIPIO, 2008).

Para exemplificar, considere um controlador que possui como função manter a temperatura de saída,  $T(t)$ , em seu ponto fixo (*setpoint*). Fora casos extraordinários, o controlador responde diretamente ao sinal enviado pelo transmissor, e assim, posteriormente, altera as condições necessárias no sistema para que o *setpoint* seja atingido e mantido. Logo, a variável real controlada é a saída do transmissor. Nesse

caso, o controlador manipula a posição da válvula de vapor, na Figura 1  $c(t)$  é o percentual de saída do transmissor e  $m(t)$  é o percentual de saída do controlador.

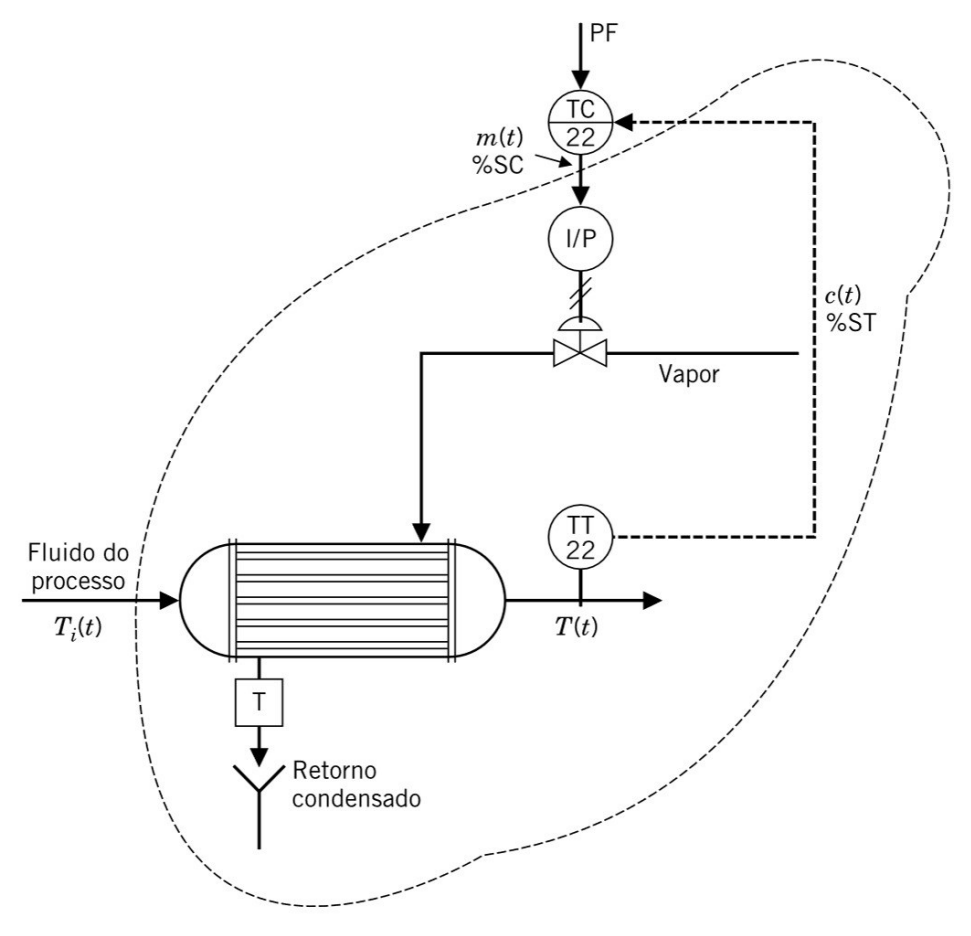

**Figura 1- Exemplo de sistema de controle de temperatura**

**Fonte: Smith e Corripio (2008)**

No caso da Figura 1, o transmissor-sensor (TT22) mede a temperatura do fluido que passa pelo trocador de calor, a variável controlada  $T(t)$ , e envia o sinal,  $c(t)$ , para o controlador. O controlador tem seu ponto fixo de temperatura programado (PF), enviando o sinal de saída com base no erro calculado,  $m(t)$ , sendo responsável por controlar a válvula de vapor por meio do transdutor (I/P) e do atuador acoplado nela. A válvula abre proporcionalmente ao sinal de saída recebido, permitindo a passagem de vapor necessária para atingir o ponto fixo de temperatura. O condensado resultante da troca térmica sai pela parte inferior do trocador de calor (T) (SMITH e CORRIPIO, 2008).

O parágrafo anterior exemplifica o funcionamento de uma malha de controle de realimentação, também chamada apenas de controle de realimentação. Esse modelo de controle basicamente necessita da direção em que deve se mover, o quanto ele deve se mover é calculado baseado na diferença entre a variável manipulada e o ponto fixo. O termo realimentação deriva do fato que a variável controlada é medida, recebida pelo controlador, que realiza os cálculos necessários, e "realimenta" essa medida na malha de controle (SMITH e CORRIPIO, 2008).

Existem diferentes formas de controle de processos, como por exemplo o controle ON-OFF, o controle Proporcional, o controle Proporcional-Integral, o controle Proporcional-Integral-Derivativo (PID), entre outros (SMITH e CORRIPIO, 2008). O Controle PID pode ser analisado por partes, primeiramente sua parte proporcional, em segundo sua parte integral e por fim sua parte derivativa. Esse método de controle será detalhado ao longo da fundamentação devido sua recomendação para ser utilizado em processos lentos, como, por exemplo, malhas de controle de temperatura.

2.2.1 Respostas aos Sistemas de Primeira e Segunda Ordem

<span id="page-12-0"></span>Muitas respostas dinâmicas de processos e componentes de um sistema de controle podem ser representadas por equações diferenciais de primeira ou segunda ordem (SMITH e CORRIPIO, 2008).

Primeiramente, serão abordados sistemas representados por equações diferenciais de primeira ordem e suas respostas a sinais de entrada de uma função degrau e resposta com atraso no tempo.

Algebricamente, a equação diferencial linear de primeira ordem é representada por

$$
a_1 \frac{dy(t)}{dt} + a_0 y(t) = bx(t) + c,
$$
 (1)

em que  $y(t)$  é a variável controlada,  $x(t)$  a variável manipulada,  $t$  é o tempo, nesse caso a variável independente, e  $a_1$ ,  $a_0$ ,  $b$  e  $c$  são constantes.

No estado estacionário, isto é, antes de ocorrer alteração na entrada  $x(t)$ , a Equação 1 pode ser reescrita como

$$
a_0 y(0) = bx(0) + c,\t\t(2)
$$

subtraindo a Equação 1 da Equação 2

$$
a_1 \frac{dY(t)}{dt} + a_0 Y(t) = bX(t), \qquad (3)
$$

em que

$$
Y(t) = y(t) - y(0),
$$
 (4)

$$
X(t) = x(t) - x(0),
$$
 (5)

logo,  $Y(t)$  e  $X(t)$  são as variáveis de desvio.

Em controle de processos é comum dividir os componentes pelo coeficiente da variável de saída  $a_0$ , desde que não possua valor nulo. Com essa divisão obtêmse

$$
\tau = \frac{a_1}{a_0},\tag{6}
$$

$$
K = \frac{b}{a_0},\tag{7}
$$

$$
\tau \frac{dY(t)}{dt} + Y(t) = Kx(t),\tag{8}
$$

em que  $\tau$  é a constante de tempo e  $K$  é o ganho do estado estacionário.

Em seguida, utilizando as transformadas de Laplace na Equação 8 e resolvendo para  $Y(t)$ , obtêm-se

$$
Y(s) = \left[\frac{\kappa}{\tau s + 1}\right] X(s),\tag{9}
$$

em que o termo entre colchetes é a função de transferência padrão do sistema de primeira ordem (SMITH e CORRIPIO, 2008).

Com a função de transferência padrão do sistema de primeira ordem definida, será analisada a sua reposta ao degrau. Para obter a resposta degrau de magnitude ∆, considera-se

$$
X(t) = \Delta x \, u(t),\tag{10}
$$

em que  $u(t)$  representa a função de degrau unitário. Então, é aplicada a transformada de Laplace, fazendo com que a Equação 10 fique

$$
X(s) = \frac{\Delta x}{s}.\tag{11}
$$

Substituindo a Equação 11 na Equação 9 e expandindo em frações parciais, tem-se

$$
Y(s) = \frac{K}{\tau s + 1} \frac{\Delta x}{s} = \frac{-K \Delta x}{\tau s + 1} + \frac{K \Delta x}{s},\tag{12}
$$

fazendo o rearranjo da Equação 12 com o auxílio de Laplace e assumindo

$$
a = \frac{1}{\tau},\tag{13}
$$

é obtido:

$$
Y(t) = K\Delta x (1 - e^{-\frac{t}{\tau}}). \tag{14}
$$

O comportamento da Equação 14 pode ser visualizado na Figura 2.

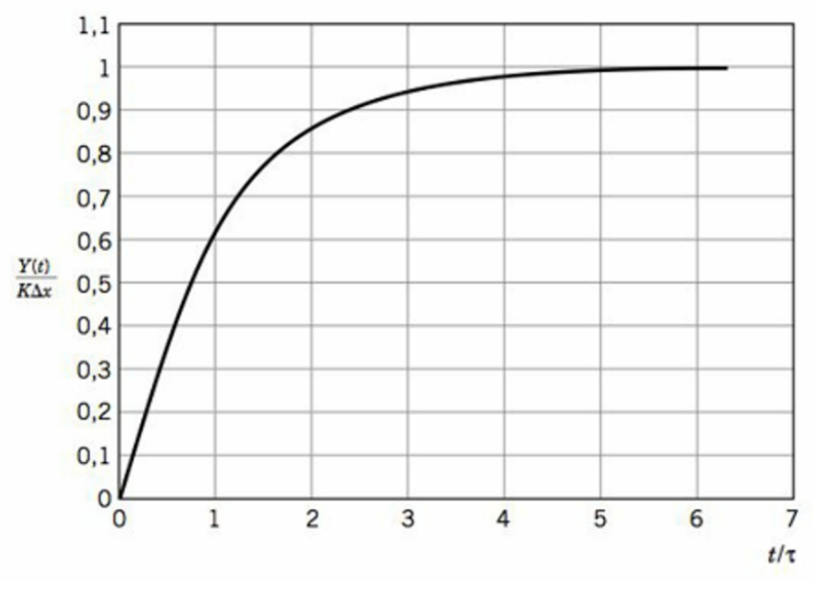

**Figura 2 – Resposta ao degrau em um sistema de primeira ordem**

**Fonte: Smith e Corripio (2008)**

A Figura 2 arranja a resposta normalizada *versus*  $t/\tau$ , em que a razão máxima de variação se encontra logo após o degrau ser aplicado, essa razão de variação diminui até que o valor final do estado estacionário de  $K\Delta x$  aproxime-se exponencialmente. É possível visualizar que, após uma constante de tempo, a resposta atinge 63,2% de sua variação, e, com cinco constantes de tempo percorridas, ela atinge 99% de sua variação, chegando próximo ao estado estacionário (SMITH e CORRIPIO, 2008).

Outra possível resposta ao sistema linear de primeira ordem é a resposta com atraso no tempo. Pelo teorema de translação real (SAUTER et al., 2022), a função padrão de primeira ordem será modificada com o atraso no tempo para

$$
Y(s) = \left[\frac{Ke^{-st_0}}{\tau s + 1}\right]X(s). \tag{15}
$$

O termo entre os colchetes é uma função de transferência utilizada para aproximar a resposta de processos de ordem superior, denominada função de transferência de primeira ordem mais tempo morto (FOPDT) (SMITH e CORRIPIO, 2008).

Agora, abordando o sistema linear de segunda ordem, a forma geral de sua

equação pode ser representada por

$$
a_2 \frac{d^2 y(t)}{dt^2} + a_1 \frac{dy(t)}{dt} + a_0 y(t) = bx(t) + c,\tag{16}
$$

em que  $y(t)$  é a variável de saída,  $x(t)$  a variável de entrada e  $a_2, a_1, a_0, b$  e  $c$  são constantes. Admitindo que as condições iniciais estejam em estado estacionário, sua condição inicial fica idêntica a Equação 2. Logo, a subtração entre a Equação 16 e a Equação 2 resulta em

$$
a_2 \frac{d^2 Y(t)}{dt^2} + a_1 \frac{dY(t)}{dt} + a_0 Y(t) = bX(t),
$$
\n(17)

em que  $Y(t)$  está representado na Equação 4 e  $X(t)$  está representado na Equação 5.

Os parâmetros  $a_2$ ,  $a_1$ ,  $a_0$  e b podem ser reduzidos a três dividindo-os por  $a_0$ , resultando na forma padrão da equação de segunda ordem

$$
\tau^2 \frac{d^2 Y(t)}{dt^2} + 2\xi \tau \frac{dY(t)}{dt} + Y(t) = KX(t),
$$
\n(18)

em que  $\tau$  é o tempo característico, representado algebricamente por

$$
\tau = \sqrt{\frac{a_2}{a_0}},\tag{19}
$$

 $\xi$  é a relação de amortecimento, representado algebricamente por

$$
\xi = \frac{a_1}{2\tau a_0} = \frac{a_1}{2\sqrt{a_0 a_2}},\tag{20}
$$

é o ganho do estado estacionário, representada algebricamente por

$$
K = b/a_0. \tag{21}
$$

Em seguida, aplicando-se a transformada de Laplace, a propriedade de

linearidade e o teorema da diferenciação real, tem-se

$$
Y(s) = \left[\frac{\kappa}{\tau^2 s^2 + 2\xi \tau s + 1}\right] X(s),\tag{22}
$$

em que o termo entre colchetes é a função de transferência de segunda ordem em forma padrão.

Com a função padrão de segunda ordem definida, a resposta ao degrau dessa função será abordada. Como explicado para a função de primeira ordem, a entrada é uma variação em degrau de magnitude  $\Delta x$ . Substituindo

$$
X(s) = \Delta x / s,\tag{23}
$$

e rearranjando a equação para obter a reposta de saída, obtêm-se

$$
Y(t) = K\Delta x[u(t) - \frac{\tau_{e1}}{\tau_{e1} - \tau_{e2}}e^{-t/\tau_{e1}} - \frac{\tau_{e2}}{\tau_{e2} - \tau_{e1}}e^{-t/\tau_{e2}}],
$$
(24)

em que  $u(t)$  é o degrau unitário e  $\tau_{e1}$  e  $\tau_{e2}$  são constantes.

A Equação 24 representa a resposta ao degrau de um sistema linear de segunda ordem. É importante salientar que o valor absoluto da relação de amortecimento,  $\xi$ , precisa ser maior ou igual a 1 para que as raízes sejam reais e o comportamento não seja oscilatório. O comportamento gráfico dessa resposta pode ser visualizado na Figura 3.

**Figura 3 – Respostas ao degrau em um sistema de segunda ordem**

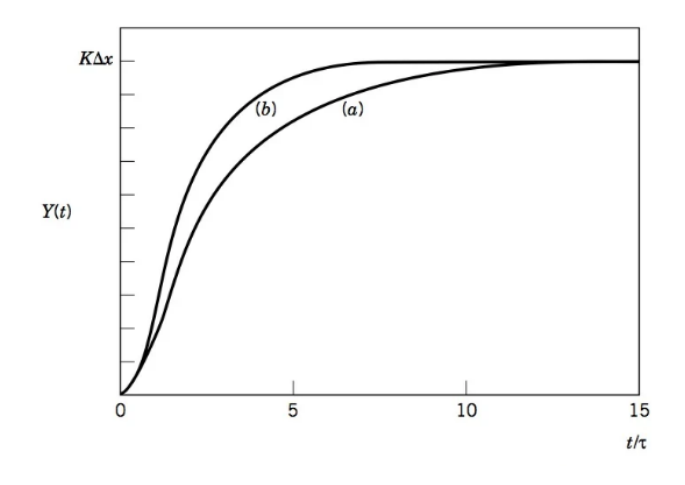

**Fonte: Smith e Corripio (2008)**

A Figura 3 apresenta a resposta normalizada *versus*  $t/\tau$ , em que  $(a)$  e  $(b)$  são possíveis respostas ao degrau em um sistema de segunda ordem. Importante salientar a forma em "S" de ambas as curvas, característica de um sistema de segunda ordem (SMITH e CORRIPIO, 2008).

O entendimento da resposta ao degrau de um sistema linear de primeira e segunda ordem é de suma importância para compreender a obtenção dos parâmetros do método de controle escolhido.

2.2.2 Controle Proporcional

<span id="page-18-0"></span>A parte do controle proporcional refere-se a um tipo simples de controle com o seguinte formato,

$$
m(t) = \overline{m} + k_P e(t), \qquad (25)
$$

onde  $m(t)$  é a saída do controlador,  $\bar{m}$  é a saída do controlador quando não há erro,  $k<sub>p</sub>$  é o ganho do controlador e  $e(t)$  é o erro. O erro consiste na diferença entre o *setpoint* e o valor da variável medida, algebricamente representada por

$$
e(t) = V_m - Sp,\tag{26}
$$

onde  $V_m$  é a variável medida e  $Sp$  o setpoint.

A variável  $\bar{m}$  anteriormente citada é desconhecida, mas seu valor não é determinante na aplicação do controle. Para simplificação da função, o seu valor será nulo, resultando em

$$
m(t) = k_P e(t). \tag{27}
$$

O controle proporcional apresenta a vantagem de ter apenas um parâmetro. Em contrapartida, possui uma séria desvantagem, o erro residual. O erro residual pode ser descrito como "um desvio de estado estacionário da variável controlada a partir do ponto fixo" (SMITH e CORRIPIO, 2008).

Para compreender a origem do erro residual deve-se observar que o valor da

variável manipulada,  $m(t)$ , não pode ser nulo, pois o controlador não estaria atuando, isso aconteceria em um cenário em que os valores de  $\overline{m}$  e  $e(t)$  fossem nulos. Logo, um dos valores necessariamente deve ser não nulo, nesse caso,  $e(t)$ , fazendo com que exista constantemente diferença entre o *setpoint* e a variável medida. Essa diferença é chamada de erro residual.

### 2.2.3 Controle Proporcional-Integral

<span id="page-19-0"></span>Para resolver o problema do erro residual ocasionado pelo controle proporcional, o controle integral é adicionado. A equação com a adição do controle integral é apresentada a seguir,

$$
m(t) = k_P e(t) + k_I \int_0^t e(t) dt
$$
 (28)

em que,

$$
k_I = \frac{k_P}{\tau_I} \tag{29}
$$

onde é acrescentada a variável  $\tau_I$  , representando o tempo de restauração.

A variável  $\tau_l$  acrescentada, frequentemente dada em minutos, é referente ao tempo em que o sistema está acumulando o erro residual. A integração da nova parte da equação adicionada resulta na área sob a curva e tem como objetivo ser somada à parte proporcional da equação, fazendo com que o erro tenda a zero, como ilustrado na Figura 4. A soma da integral faz com que o erro seja o menor possível (SMITH e CORRIPIO, 2008).

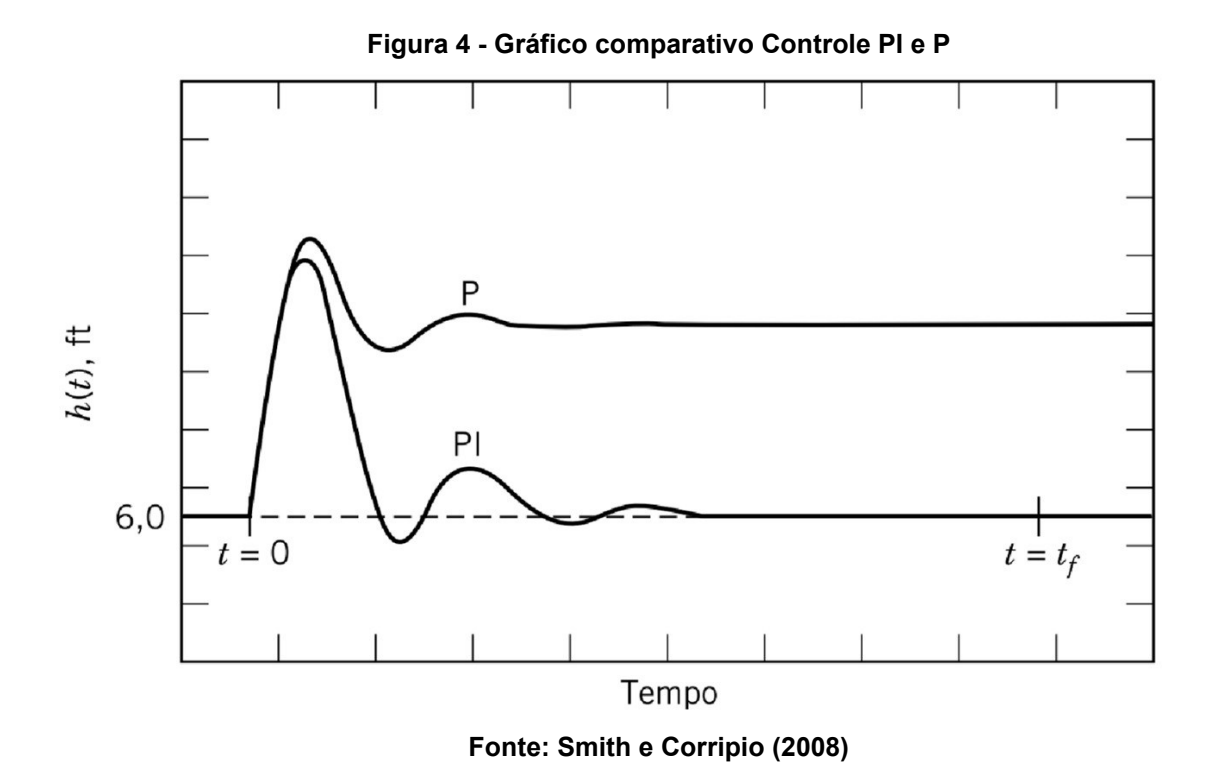

A Figura 4 representa o controle de nível de líquido sob um controlador proporcional (P) e um controlador proporcional-integral (PI), onde o eixo das abcissas representa o tempo e o eixo das ordenadas representa o nível do líquido conforme a variação do tempo  $(h(t))$  em pés (ft). A perturbação é realizada quando o tempo é zero e se estabilizada quando o tempo é igual ao tempo final, representado por

$$
t = t_f, \tag{30}
$$

<span id="page-20-0"></span>exemplificando a diferença dos controladores utilizados.

### 2.2.4 Controle Proporcional-Integral-Derivativo

Para tornar o controle proporcional-integral ainda mais eficiente, é acrescentado ao controlador o efeito derivativo. Esse tem como objetivo antecipar as ações futuras do processo por meio do exame da proporção de tempo da variação do erro (SMITH e CORRIPIO, 2008). A equação se altera para,

$$
m(t) = k_P e(t) + k_I \int_0^t e(t) dt + k_D \frac{de(t)}{dt},
$$
\n(31)

em que,

$$
k_D = k_P \tau_D \tag{32}
$$

onde a variável  $\tau_p$  é acrescentada, representado o tempo derivativo.

A variável  $\tau_D$ , usualmente dada em minutos, é um parâmetro de sintonização responsável pela quantidade de "antecipação", tornando possível prever o comportamento do erro futuro pela análise dos erros acontecidos anteriormente (SMITH e CORRIPIO, 2008).

#### <span id="page-21-0"></span>2.2.5 Sintonização dos Controladores de Realimentação

Para que os controladores de realimentação atuem com regularidade e especificidade em relação aos componentes da malha, os parâmetros do controle PID devem ser ajustados, esses são o ganho proporcional, o tempo de restauração e o tempo derivativo (SMITH e CORRIPIO, 2008).

Existem métodos de ajuste, como o método CHR, Cohen-Coon, Ziegler-Nichols, ITAE, IMC, entre outros. O método de Ziegler-Nichols será abordado, como exemplo, devido ao seu amplo uso em aplicações indústriais, sua estrutura simples e à robustez em diversas aplicações. (SARAIVA, 2011).

O método de Ziegler-Nichols, também conhecido como método de malha fechada, consiste em, primeiramente, determinar as características dinâmicas da malha de controle e, em seguida, estimar os outros parâmetros de acordo com as características dinâmicas determinadas. As características dinâmicas são o ganho final ( $K_{cu}$ ) e o período final ( $T_u$ ). Esses são especificados com as ações de controle integral e derivativo desligadas (SMITH e CORRIPIO, 2008).

Outra possível maneira de se obter os parâmetros é pelo teste degrau de processo, método utilizado nesse trabalho, que possui o seguinte procedimento:

- 1. Com o controlador no "manual", o processo é submetido a uma variação em degrau no sinal de saída do controlador  $m(t)$ . A intensidade dessa variação deve ser grande o suficiente para que seja possível mensurá-la.
- 2. A resposta do sinal de saída do transmissor  $c(t)$  deve ser registrada. A

representação gráfica de  $c(t)$  versus tempo deve abranger todo o período de teste, desde a introdução do teste de degrau até que o sistema atinja o novo estado estacionário.

Algebricamente, a resposta do sinal de saída do controlador é dada por

$$
C(s) = G(s)M(s),\tag{33}
$$

em que  $C(s)$  é a resposta do sinal de saída do transmissor,  $G(s)$  é o modelo do processo, nesse caso FOPDT, e  $M(s)$  é o degrau. Logo, a Equação 33 pode ser reescrita como

$$
C(s) = \frac{Ke^{-t_0 s}}{\tau s + 1} \frac{\Delta m}{s},\tag{34}
$$

em que  $t_0$  é o tempo morto.

Aplicando a transformada inversa de Laplace na Equação 34

$$
C(t) = K \Delta m u(t - t_0)(1 - e^{-\frac{t - t_0}{\tau}}).
$$
 (35)

O comportamento esperado do gráfico pode ser visualizado na Figura 5.

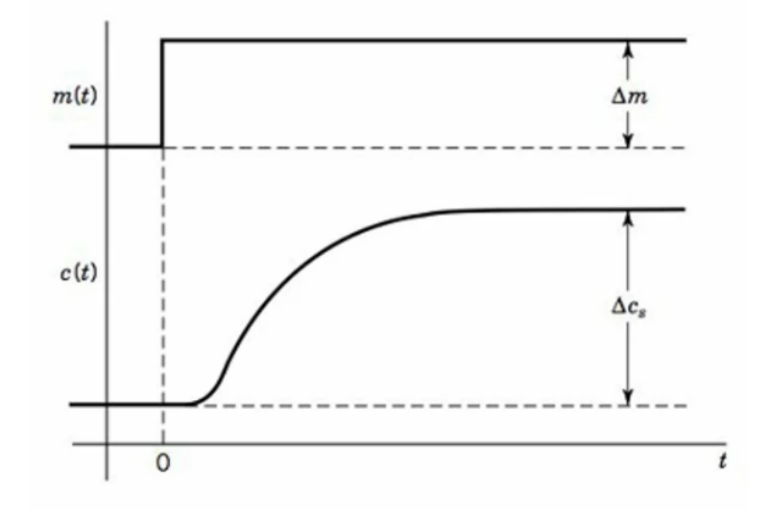

**Figura 5 – Curva da reação do processo**

**Fonte: Smith e Corripio (2008)**

Na Figura 5 é possível visualizar a variação em degrau do sinal de saída do controlador realizada no sistema, representada por  $\Delta m$  e a variação do sinal de saída do transmissor, representado por  $\Delta c_{s},$  ambas as variações em relação ao tempo.

Com o gráfico gerado pelo teste de degrau do processo, é possível aplicar um dos três métodos de ajustes indicados pelo livro, nesse caso, será aplicado o Ajuste 1. Esse consiste em utilizar a linha tangente à curva de reação do processo no ponto de proporção máxima de variação. Aplicado no modelo FOPDT, acontece em

$$
t = t_0,\t\t(36)
$$

logo,

$$
\frac{dC}{dt} = K\Delta m\left(\frac{1}{\tau}\right) = \frac{\Delta c_s}{\tau},\tag{37}
$$

em que

$$
K = \frac{\Delta c_s}{\Delta m}.\tag{38}
$$

Graficamente a resposta ao degrau de processo de primeira ordem mais tempo morto pode ser visualizado na Figura 6.

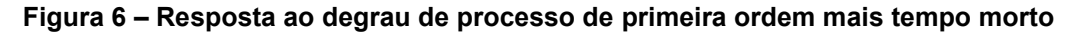

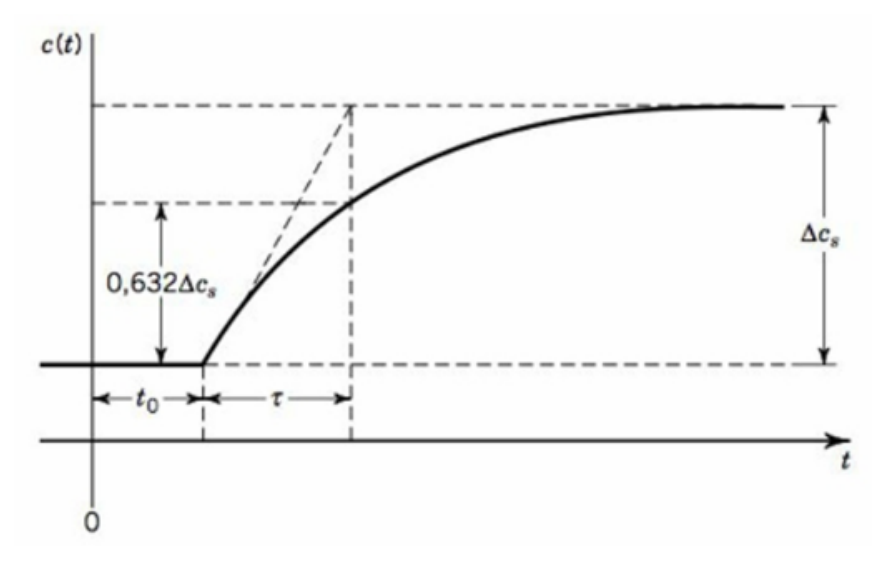

**Fonte: Smith e Corripio (2008)**

Portanto, os valores de K,  $\tau$  e  $t_0$  podem ser obtidos a partir do teste degrau do processo, utilizando o Ajuste 1 (SMITH e CORRIPIO, 2008).

Com os parâmetros definidos, a sintonização dos controladores de realimentação pode ser realizada pela Tabela 1.

|                                       | Ganho                                                    | Tempo                   | <b>Tempo</b>      |
|---------------------------------------|----------------------------------------------------------|-------------------------|-------------------|
| Tipo de controlador                   | Proporcional                                             | Integral                | <b>Derivativo</b> |
| Proporcional, P                       | $k_P = \frac{1}{K}(\frac{t_0}{\tau})^{-1}$               |                         |                   |
| Proporcional-Integral, PI             | $k_P = \frac{0.9}{K} (\frac{t_0}{\tau})^{-1}$            | $\tau_{I} = 3.33 t_{0}$ |                   |
| Proporcional-Integral-Derivativo, PID | $k_P = \frac{1.2}{K} \left(\frac{t_0}{\tau}\right)^{-1}$ | $\tau_I = 2.0 t_0$      |                   |

**Tabela 1 – Fórmulas de sintonização para método de Ziegler-Nichols**

**Fonte: Smith e Corripio (2008)**

A Tabela 1 propõe um conjunto de fórmulas baseada nos parâmetros de um ajuste de modelo de primeira ordem para curva de reação do processo (SMITH e CORRIPIO, 2008). Logo, com o parâmetro  $k_p$  e as variáveis  $\tau_l$  e  $\tau_p$  descobertas, os parâmetros  $k_l$  e  $k_p$  podem ser encontrados pelas Equações 29 e 32, respectivamente.

## 2.2.6 Controle Servo e Regulador

<span id="page-24-0"></span>Para que uma malha consiga executar seu controle com êxito, deve atingir os pontos fixos selecionados nela e responder corretamente aos distúrbios que é submetida. O controle servo é referente ao atingimento do ponto fixo por meio da variável controlada enquanto o controle regulador é responsável por manter a variável controlada em seu ponto fixo indepedente do distúrbio sofrido (SMITH e CORRIPIO, 2008). Ambos os tipos de controle podem ser visualizados na Figura 7.

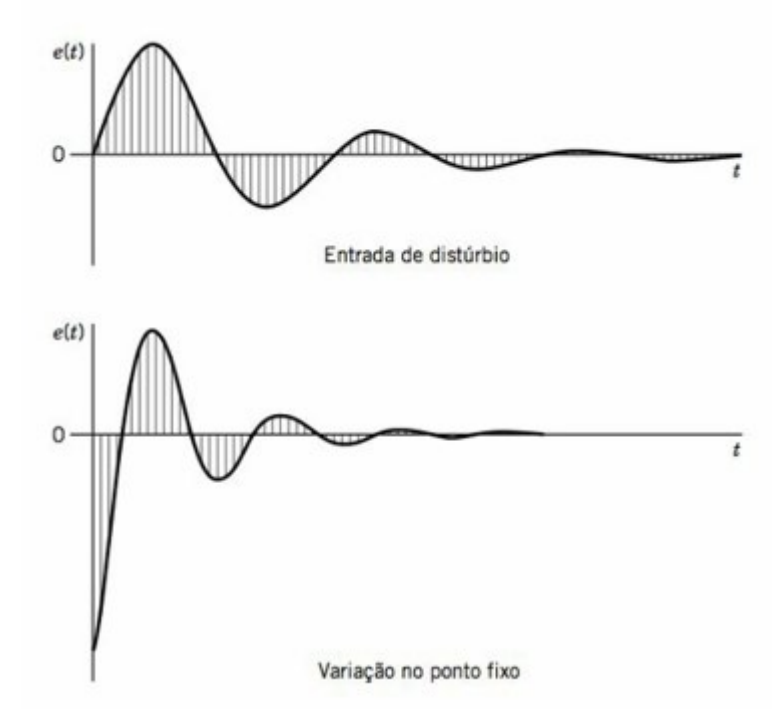

**Figura 7 - Gráfico comparativo entre Controle Servo e Regulador**

**Fonte: Smith e Corripio (2008)**

No parte superior da Figura 7 é apresentado o controle regulador, onde acontece um distúrbio e o controlador suaviza o erro  $(e(t))$ , aproximando-se do ponto fixo. Na parte inferior há a variação do ponto fixo, o controlador ajusta a varíavel controlada até o novo ponto escolhido.

#### <span id="page-25-0"></span>**2.3 Microcontroladores**

O ESP8266 é um circuito integrado, possuindo um processador de 32 bits, capaz de executar de 80 a 160 MHz, interfaces de I/O digitais e analógicas além de sua fácil acessibilidade devido a seu baixo custo (OLIVEIRA, 2021). Além disso, o microcontrolador ESP8266 possui várias ferramentas adicionais (módulos) que podem ser utilizadas para o propósito exposto, como por exemplo relés e medidores de temperatura, juntamente com as ferramentas do próprio microcontrolador, como as portas analógicas que possuem a serventia de ler os dados desses módulos.

Com a estrutura supracitada, trabalhos para controle de temperatura utilizando microcontroladores vêm sendo realizados (ARANTES, 2013). Esse trabalho

teve como objetivo a execução de um controle de temperatura da água utilizando o microcontrolador Arduino Mega 2560, juntamente com um sensor de temperatura LM35, *display* digital, *coolers*, relé e sensor de nível de água, todos módulos compatíveis com o microcontrolador escolhido.

A placa de desenvolvimento Wemos D1 Mini é utilizado junto ao microcontrolador ESP8266, como visualizado na Figura 8. Essa placa possui 16 pinos, sendo que 8 deles podem ser usadas como moduladores de largura de pulso, o PWM (*Pulse Width Modulation*), que consiste na mudança de largura do pulso de sinal fornecido pelo microcontrolador, permitindo um controle de potência do protótipo criado e usos alternativos dos componentes (BANZI e SHILOH, 2014). O conector USB deve ser ligado ao computador para que seja possível carregar o programa na placa.

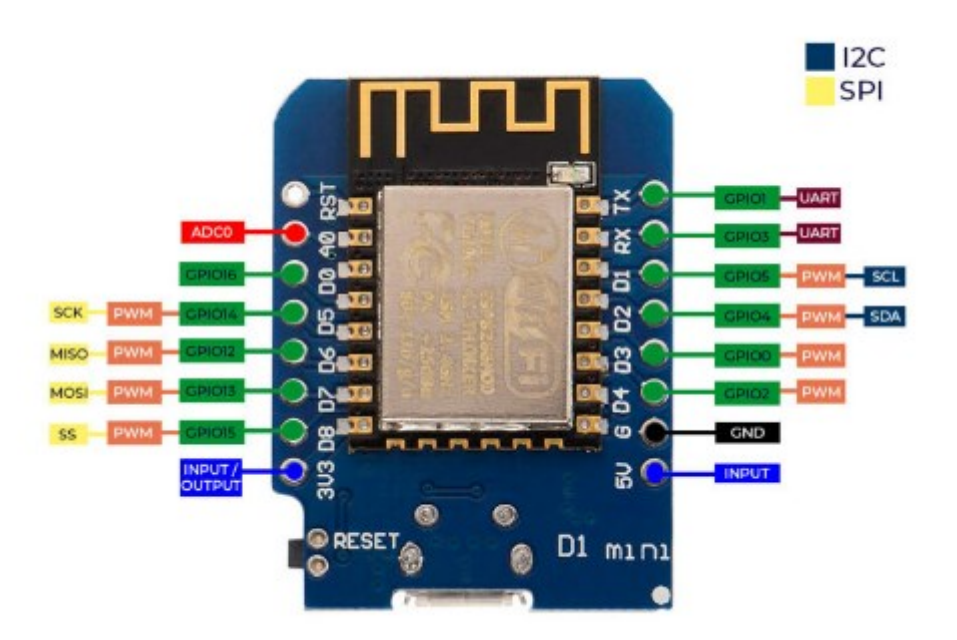

**Figura 8 – Wemos D1 Mini acoplada com ESP8266**

**Fonte: Oliveira (2021)**

Aprofudando sobre o PWM, esse funciona modulando o ciclo ativo (*duty cicle*) de uma onda quadrada, que consiste na entrega de uma série de pulsos gerados em intervalos de igual duração. Quanto maior a largura do pulso fornecido, maior a quantidade de corrente fornecida (DOS REIS, 2017). Para melhor entendimento, a Figura 9 apresenta gráficos com diferentes comportamentos do PWM.

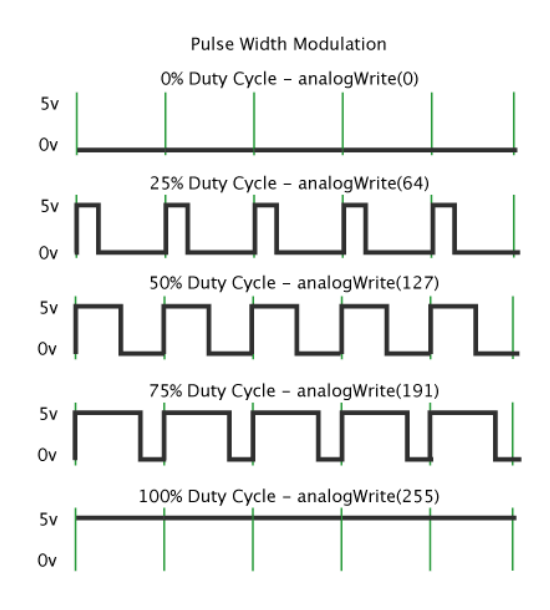

**Figura 9 – Comportamento do PWM em diferentes ciclos ativos**

**Fonte: Dos Reis (2017)**

Na Figura 9 podemos ver a largura dos pulsos de funcionamento do PWM em ciclos ativos de 0%, 25%, 50%, 75% e 100%, que vão de 0 *volts* a 5 *volts*. A diferença entre os ciclos ativos permitem obter valores intermediários entre 0 e 5 *volts*, fazendo com que seja possível escolher a potência fornecida à carga (DOS REIS, 2017).

#### 2.3.1 Componentes Complementares

<span id="page-27-0"></span>Existem muitos módulos úteis para uso com a placa ESP8266. Como medidor de temperatura, pode-se citar os sensores de temperatura DS18B20, TMP36, LM35, entre outros. O sensor DS18B20 além de ser à prova d'água também possui precisão de ± 0,5°C, ilustrado na Figura 10 (OLIVEIRA, 2021). Existem também os módulos chamados de relés, podendo ser de estado sólido ou eletromecânicos, responsáveis por permitir ou negar a passagem de corrente elétrica. O relé de estado sólido, ilustrado na Figura 11, possui vantagens como uma vida útil maior, apresenta menos ruído, possui uma maior faixa de operação de correntes e tensões entre outras vantagens que tornam seu uso mais viável (HELDT, 2019).

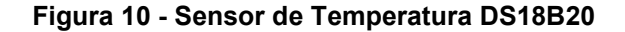

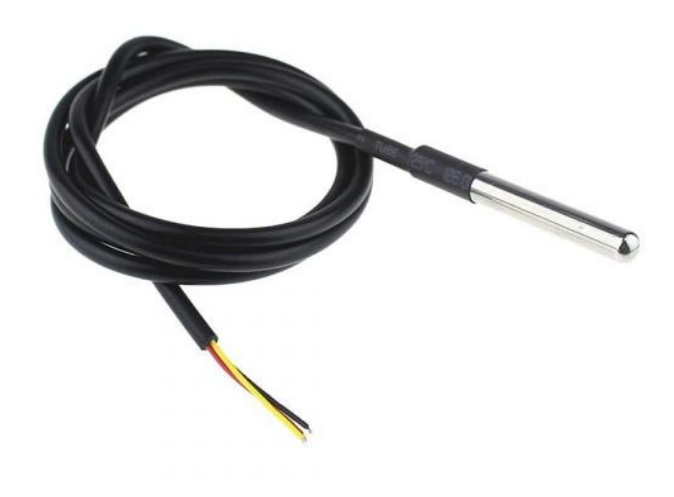

**Fonte: Locatelli (2022)**

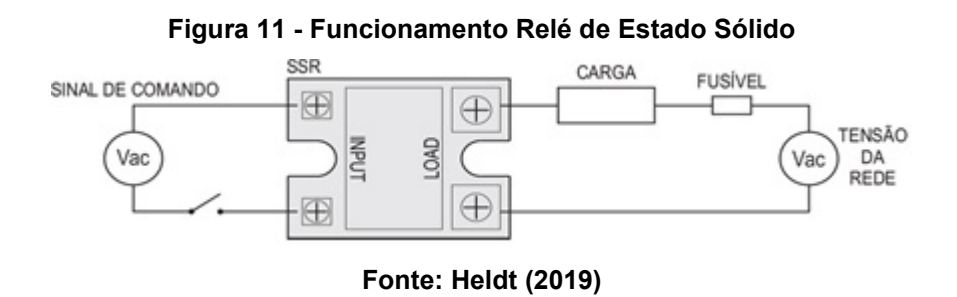

O uso de um sensor de temperatura permite a criação de um protótipo capaz de informar a temperatura de um ambiente, como o contemplado na Figura 12 (WILCHER, 2012). O sensor de temperatura afere a temperatura do ambiente e, em seguida, envia essa temperatura por meio de um sinal elétrico ao microcontrolador, permitindo, assim, um valor preciso da temperatura medida.

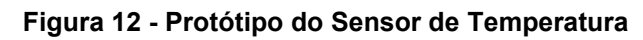

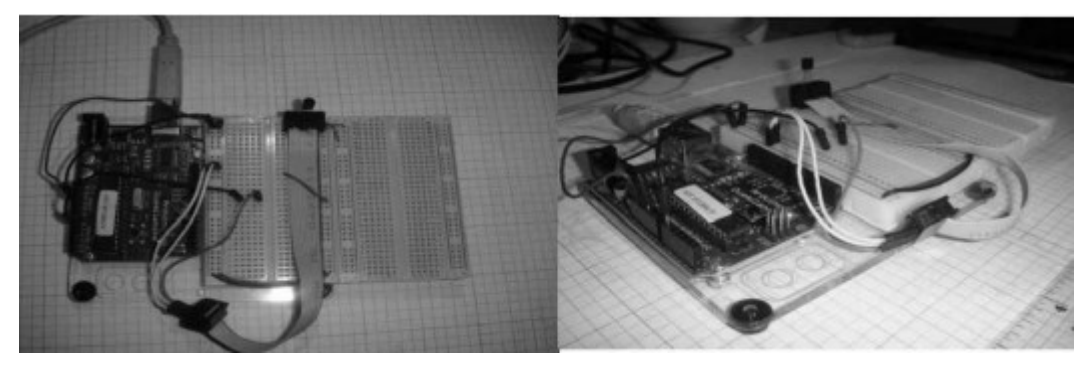

**Fonte: Wilcher (2012)**

### <span id="page-30-0"></span>**3 METODOLOGIA**

#### <span id="page-30-2"></span><span id="page-30-1"></span>**3.1 Projeto do protótipo**

3.1.1 Visão geral do protótipo

Primeiramente, a ordem de comando necessária para que o protótipo realize o controle de temperatura da água pode ser visualizada no fluxograma da Figura 13.

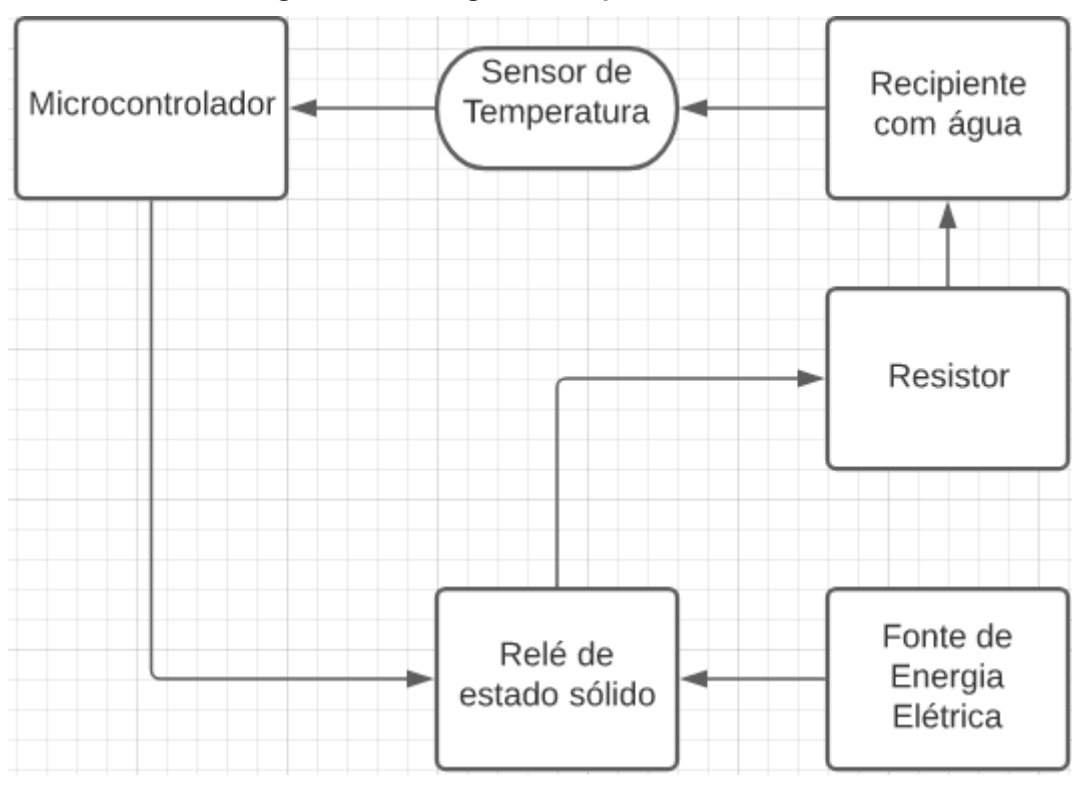

**Figura 13 - Fluxograma Simplificado do Processo**

**Fonte: Autoria Própria (2022)**

Relacionando os componentes do fluxograma com os componentes de uma malha de controle de realimentação, o sensor de temperatura é o sensor-transmissor rensponsável pelo envio do sinal ao microcontrolador, nesse caso, a temperatura. O microcontrolador é o controlador que recebe o sinal, efetua os cálculos e age, acionando o relé de estado sólido.

Assim sendo, o relé de estado sólido é o atuador, que permite a passagem de energia da fonte de energia elétrica para o resistor de acordo com cálculo realizado pelo microcontrolador, fazendo com que o resistor transfira a energia necessária para <span id="page-31-0"></span>o recipiente com água.

#### 3.1.2 Componentes do equipamento

Para elaborar um protótipo responsável pelo controle de temperatura da água, existem itens indispensáveis para a montagem desse protótipo. Primeiramente, um microcontrolador, responsável por interpretar os dados e atuar. Para este projeto, o microcontrolador utilizado é o ESP8266 devido seu baixo custo e fácil acesso.

Os dados serão enviados ao microcontrolador por meio de um sensor de temperatura, responsável por ler a temperatura da água. O sensor de temperatura DS18B20 foi escolhido devido a sua precisão de ± 0,5°C e a ser à prova d'água.

O microcontrolador, com os dados necessários, irá ajustar a potência de um resistor, responsável pelo aquecimento da água, por meio de um relé de estado sólido. Esse foi escolhido devido a sua capacidade de ligar e desligar rapidamente para ajuste da potência, por meio do PWM. A variação do PWM é de 0 a 255, em que 0 remete a 0% da energia fornecida passando pelo relé e 255 a 100% da energia fornecida passando pelo relé.

O relé de estado sólido é acionado através do PWM, logo, o microcontrolador executará o ciclo ativo do PWM que melhor opere no resistor no momento. O resistor será o fogão elétrico. O projeto simplificado do equipamento pode ser visualizado na Figura 14.

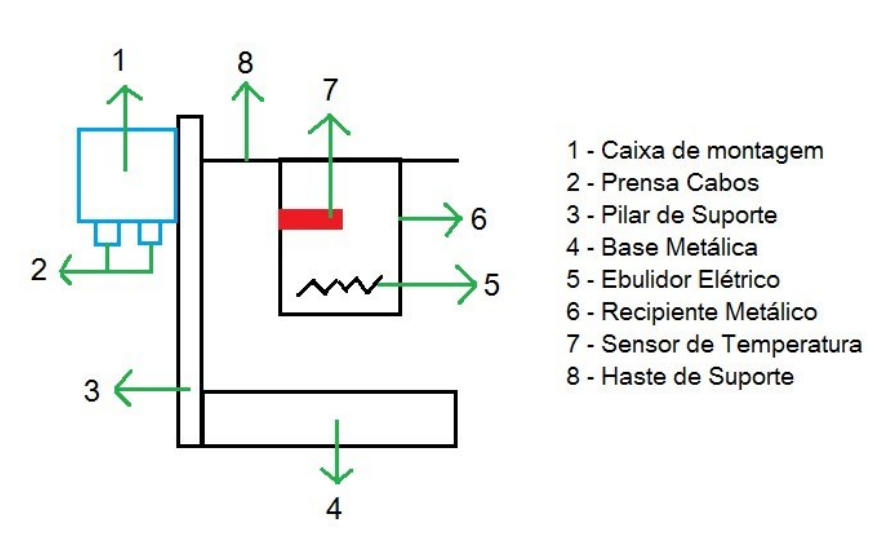

#### **Figura 14 – Projeto simplificado do equipamento**

**Fonte: Autoria Própria (2022)**

#### 3.1.3 Eletrônica e *Software* do equipamento

O projeto elétrico, ilustrado na Figura 15, consiste na ligação de uma das portas digitais do microcontrolador ao sensor de temperatura, que retorna a temperatura lida da água ao microcontrolador, e uma ligada ao relé. O relé, que está ligado a fonte de energia e ao ebulidor elétrico, recebe a informação do microcontrolador para controlar a potência do ebulidor.

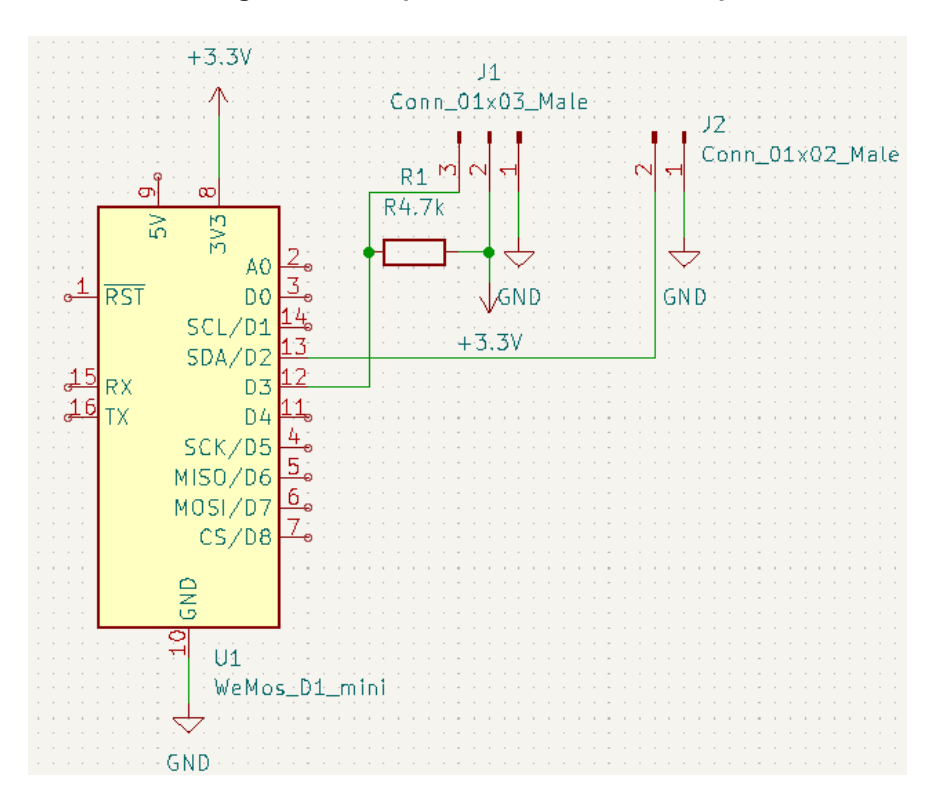

**Figura 15 – Esquema Elétrico do Protótipo**

**Fonte: Autoria Própria (2023)**

Na Figura 15, o conector /1 está ligado ao sensor de temperatura DS18B20 e o conector /2 está ligado ao relé de estado sólido.

Com o projeto elétrico finalizado, o algoritmo responsável pelo controle de temperatura é elaborado. O método de controle utilizado será o PID, pois seu uso é recomendado para processos lentos, como, por exemplo, malhas de controle de

temperatura (SMITH e CORRIPIO, 2008).

Para auxiliar na elaboração do código, que será implementando na linguagem C/C++, a biblioteca Arduino PID Library será utilizada (BEAUREGARD, 2017). A biblioteca é responsável por realizar o controle pelo método PID, entretanto, ela requer constantes do processo.

No programa implementado, a temperatura desejada é escolhida, o *setpoint*, e o microcontrolador é ligado, executando ações na malha de controle para que o *setpoint* escolhido sejá atingido.

Esse método de controle requer as constantes  $k_P$ ,  $k_I$  e  $k_D$  referentes ao controle proporcional, integral e derivativo, respectivamente. Essas constantes são muito importantes para o funcionamento do controle PID e, portanto, serão obtidas pelo uso do Ajuste 1 na curva de reação do teste degrau de processo (SMITH e CORRIPIO, 2008).

#### <span id="page-33-0"></span>**3.2 Validação do equipamento**

Os testes para validação do protótipo serão realizados com água. Essa apresenta vantagens como fácil acesso, baixo custo, não apresenta riscos à saúde e seu descarte pode ser realizado em qualquer localidade. Serão realizados testes para o controle servo com os pontos fixos em 60°C, 70°C, 80°C e 90°C. Também será realizada a validação para o controle regulador com a temperatura em 70°C e, como distúrbio, a adição de 200 gramas de água à temperatura de 2°C.

## <span id="page-34-0"></span>**4 Resultados e Discussões**

Uma chapa de aço inox foi dobrada em um angulo de 90° para dar suporte aos equipamentos, então a caixa de montagem e o fogão elétrico foram acoplados ao suporte. No interior da caixa de montagem estão alocados o microcontrolador, seus módulos e o relé de estado sólido, além de possuir orifícios para saída da conexão USB, saída do sensor de temperatura DS18B20, entrada do cabo de energia do fogão elétrico no relé e a saída do relé para ser conectada a tomada.

Com foco em otimizar a refrigeração dos equipamentos elétricos, foram elaborados pequenos furos em um dos lados da caixa de montagem e acoplado um cooler no lado oposto, aumentando o fluxo de ar e, consequentemente, a troca térmica. O protótipo finalizado pode ser visualizado na Figura 16 e 17, seguido do Quadro 1, onde está localizada a legenda das Figuras 16 e 17.

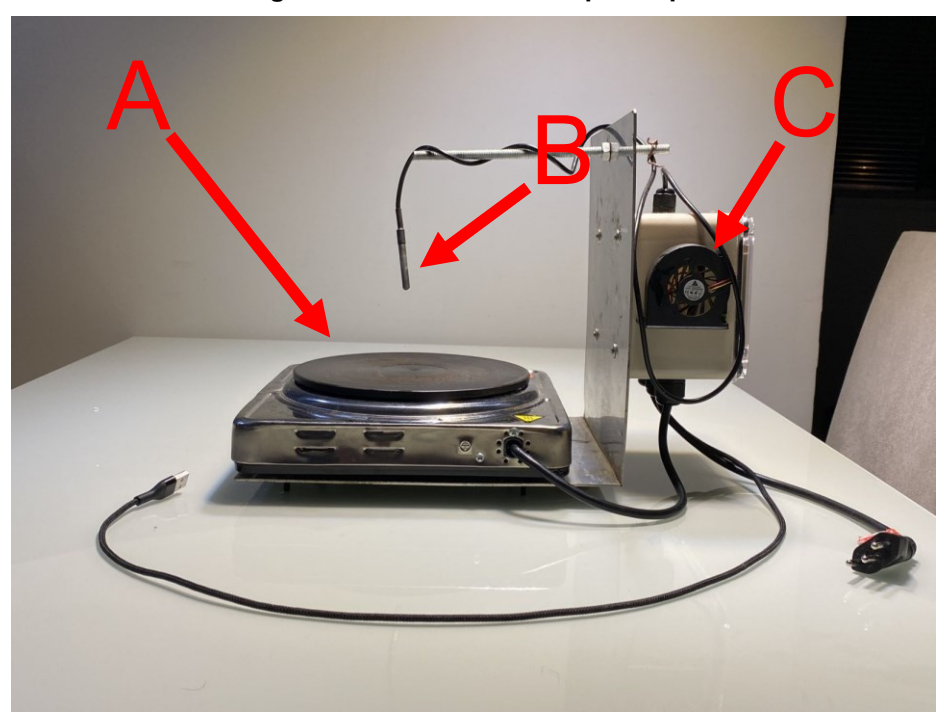

**Figura 16 – Foto lateral do protótipo**

**Fonte: Autoria Própria (2023)**

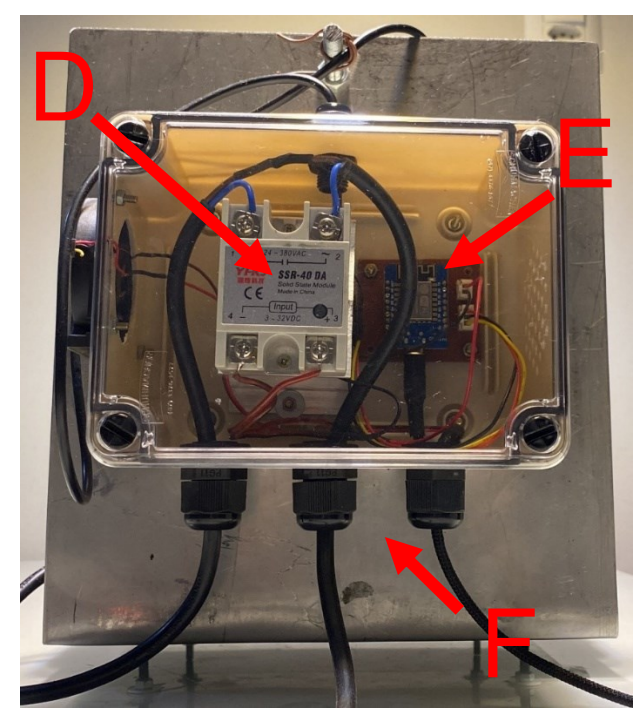

**Figura 17 – Foto da parte traseira do protótipo**

**Fonte: Autoria Própria (2023)**

**Quadro 1 – Partes do protótipo**

|                               | Fogão Elétrico                                           |  |
|-------------------------------|----------------------------------------------------------|--|
| В                             | Sensor de temperatura DS18B20                            |  |
| C                             | Cooler                                                   |  |
|                               | Relé de estado sólido                                    |  |
| F.                            | Microcontrolador ESP8266 acoplado na placa Wemos D1 Mini |  |
|                               | Saídas e entradas da caixa de montagem                   |  |
| Fonte: Autoria Própria (2023) |                                                          |  |

Com o protótipo finalizado, se dá início a implementação do código responsável pelo controle de temperatura, com auxílio da biblioteca Arduino PID Library (BEAUREGARD, 2017). Essa é responsável por efetuar o controle. O usuário deve informar os valores de  $k_P$ ,  $k_I$  e  $k_D$  a serem utilizados e o ponto fixo em que a temperatura deve ser controlada.

O método utilizado para obter os parâmetros é o teste degrau de processo, portanto, foi aplicada uma variação na saída do sinal do controlador, o degrau  $\Delta m$ . O responsável pelo degrau é o relé de estado sólido, que foi configurado para fornecer o PWM em 204, resultando na passagem de 80% da energia fornecida. Uma panela foi posicionada no fogão elétrico, alimentada com dois quilogramas de água. O sensor de temperatura foi colocado na água, para assim ler as informações e retornar ao microcontrolador.

A curva de reação gerada pelo teste degrau do processo pode ser visualizada na Figura 18.

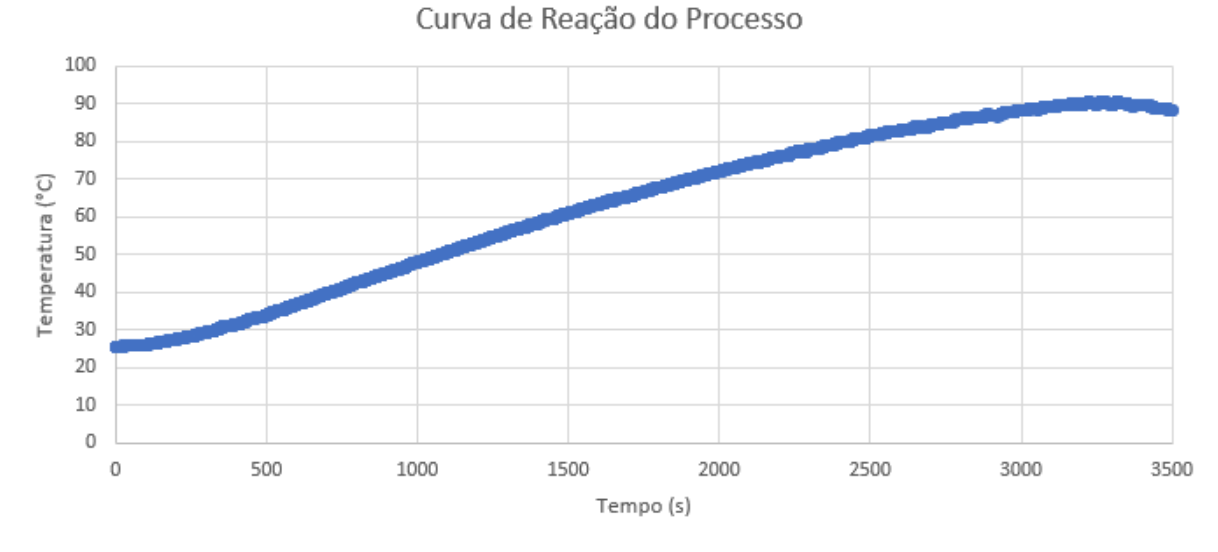

**Figura 18 – Curva de reação do processo para PWM 204**

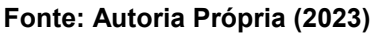

A curva de reação do processo apresenta um comportamento em "S", característico de um sistema de segunda ordem.

Logo, essa é a resposta ao degrau para um sistema de segunda ordem, representado pela Equação 24. As seguintes substituições foram realizadas para representar o sistema do protótipo

$$
Y(t) = T - T_0,\tag{39}
$$

$$
\Delta x = p w m, \tag{40}
$$

$$
u(t) = 1,\t\t(41)
$$

$$
\frac{\tau_{e1}}{\tau_{e1}-\tau_{e2}} * K = B, \qquad (42)
$$

$$
\frac{\tau_{e2}}{\tau_{e2}-\tau_{e1}} * K = C, \qquad (43)
$$

resultando em

$$
T - T_0 = K. \, \text{pwm}[1 - B e^{-t/\tau_{e1}} - C e^{-t/\tau_{e2}}],\tag{44}
$$

distribuindo  $K$  na equação

$$
T(t) = T_0 + \text{pwm}[K - B'e^{-t/\tau_1} - C'e^{-t/\tau_2}]. \tag{45}
$$

A Equação 45 é a representação da resposta ao degrau para o presente processo, nela é possível obter os parâmetros  $K, B', C', \tau_1$ e  $\tau_2$ . Para obter os parâmetros foi utilizado o Gnuplot, que é um plotador de gráficos por linha de comando Gnuplot (WILLIAMS e KELLEY, 2013). O gráfico ajustado pode ser visualizado na Figura 19.

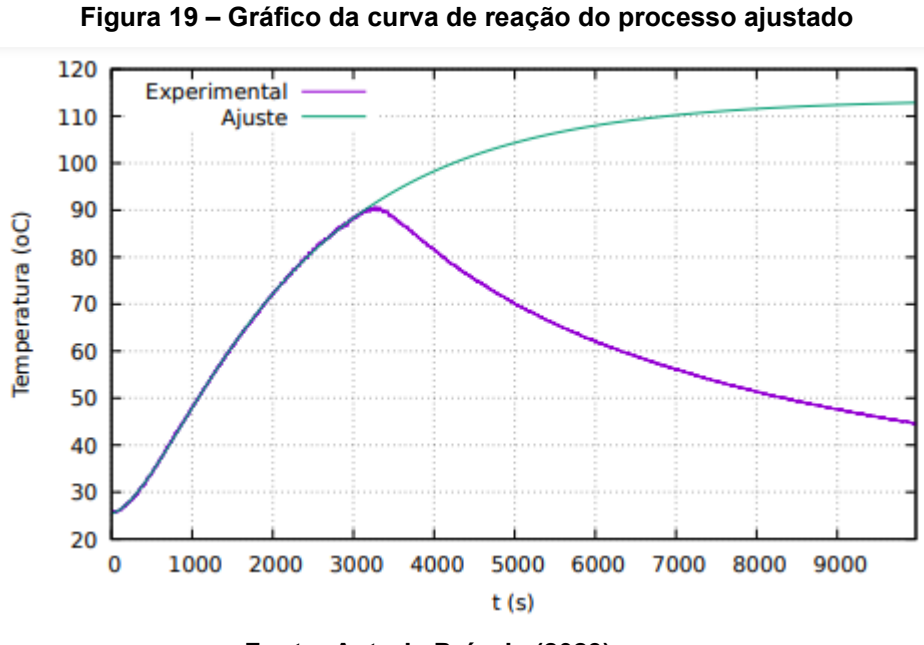

**Fonte: Autoria Própria (2023)**

Com o ajuste realizado pelo Gnuplot, os seguintes valores foram obtidos

$$
K = 0.43142 \,^{\circ}C, \tag{46}
$$

$$
B' = -0.55922 \,^{\circ}C, \tag{47}
$$

$$
C = 0.12654 \, \mathrm{°C},\tag{48}
$$

$$
\tau_1 = 1994,96 s,\tag{49}
$$

$$
\tau_2 = 491 \text{ s.} \tag{50}
$$

Com o valor de  $K$  obtido, o próximo passo consiste em associar o comportamento de segunda ordem do processo a um comportamento de primeira ordem. Isso se faz necessário devido ao Ajuste 1 do teste de degrau do processo ser aplicável apenas em sistemas de primeira ordem.

O modelo FOPDT, de primeira ordem, pode ser utilizado para representar um modelo de ordem superior, portanto, será usado para representar o processo. Esse modelo requer o tempo morto, representado por  $t<sub>0</sub>$ , que, nesse caso, é o tempo em que a linha tangente à curva de reação atinge a proporção máxima de variação. A proporção máxima de variação pode ser descoberta pelo ponto de inflexão, que ocorre quando a derivada segunda de uma equação é igualada a zero (SODRE, 2023).

Logo, aplicando a derivada segunda na Equação 45 em relação ao tempo e igualando a zero, obtêm-se

$$
t_0 = 858,451 \, s,\tag{51}
$$

retornando a Equação 37, agora com as variáveis necessárias, o valor de  $\tau$  é obtido

$$
\tau = 3138.39 \,\text{s.} \tag{52}
$$

Com os valores de K,  $\tau$  e  $t_0$  descobertos, a partir da Tabela 1, os parâmetros necessários para obter  $k_P$ ,  $k_I$  e  $k_D$  são calculados

$$
k_P = k_c = 10,169 \,^{\circ}C,\tag{53}
$$

$$
\tau_I = 1716.9 \, \text{s}, \tag{54}
$$

$$
\tau_D = 429.22 \, s, \tag{55}
$$

logo, substituindo os valores encontrados nas Equações 29 e 32

$$
k_P = 10{,}169 \,^{\circ}C, \tag{56}
$$

$$
k_I = 0.00592 \, s, \tag{57}
$$

$$
k_D = 4364,79 \, \text{s.} \tag{58}
$$

Com todos os parâmetros necessários conhecidos, os testes de validação do protótipo podem ser iniciados.

Os testes do controle servo foram exercidos para as temperaturas de 60°C, 70°C, 80°C e 90°C. Os gráficos plotados podem ser visualizados nas Figuras 20, 21, 22 e 23.

## Setpoint 60°C 70 60 50  $\begin{array}{cc}\n\text{Temperature} ({}^{\circ}C) \\
\uplus \\
\uplus\n\end{array}$ 20  $10$  $\circ$  $\mathbf{0}$ 500 1000 1500 2500 3000 3500 2000 Tempo(s) • Setpoint • Temperatura

**Figura 20 – Problema Servo com ponto fixo em 60 °C**

**Fonte: Autoria Própria (2023)**

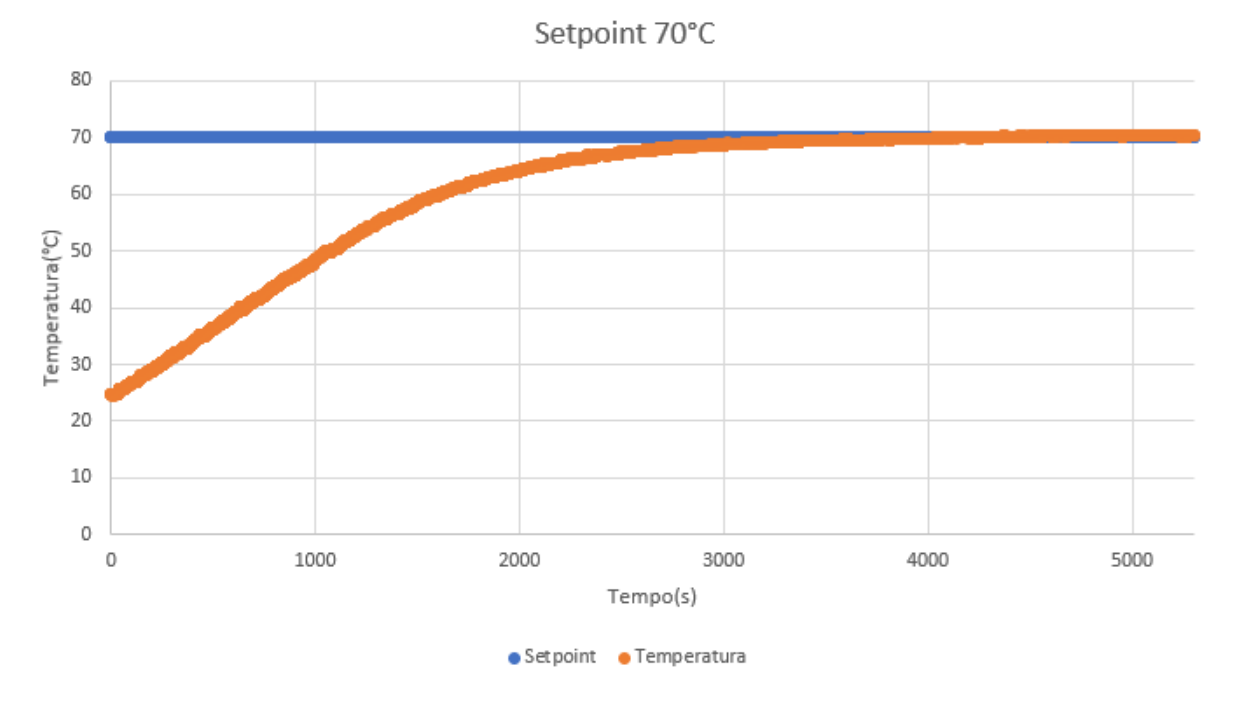

**Figura 21 – Problema Servo com ponto fixo em 70 °C**

**Fonte: Autoria Própria (2023)**

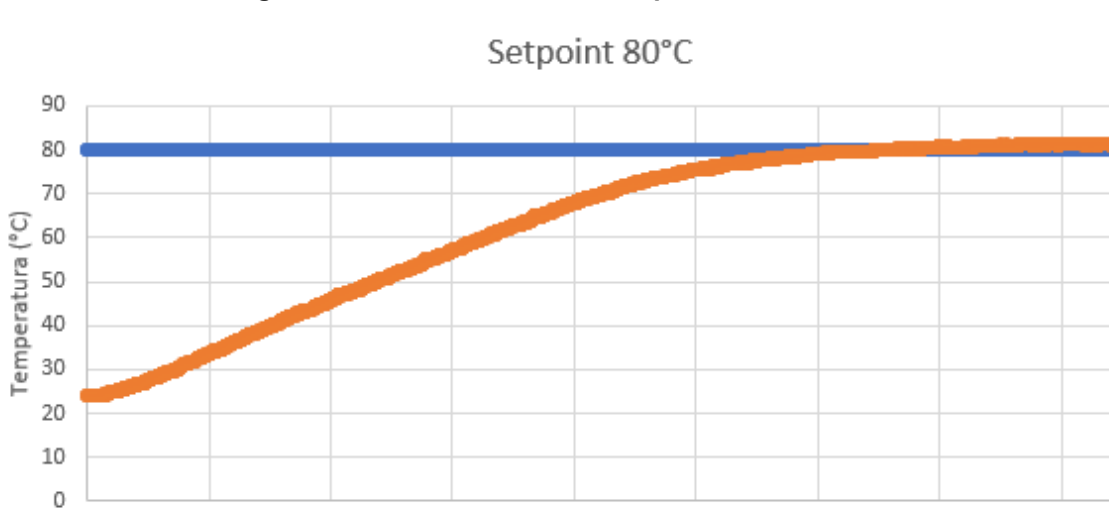

**Figura 22 – Problema Servo com ponto fixo em 80 °C.**

**Fonte: Autoria Própria (2023)**

2000

· Setpoint · Temperatura

Tempo(s)

2500

3000

3500

4000

 $\overline{0}$ 

500

1000

1500

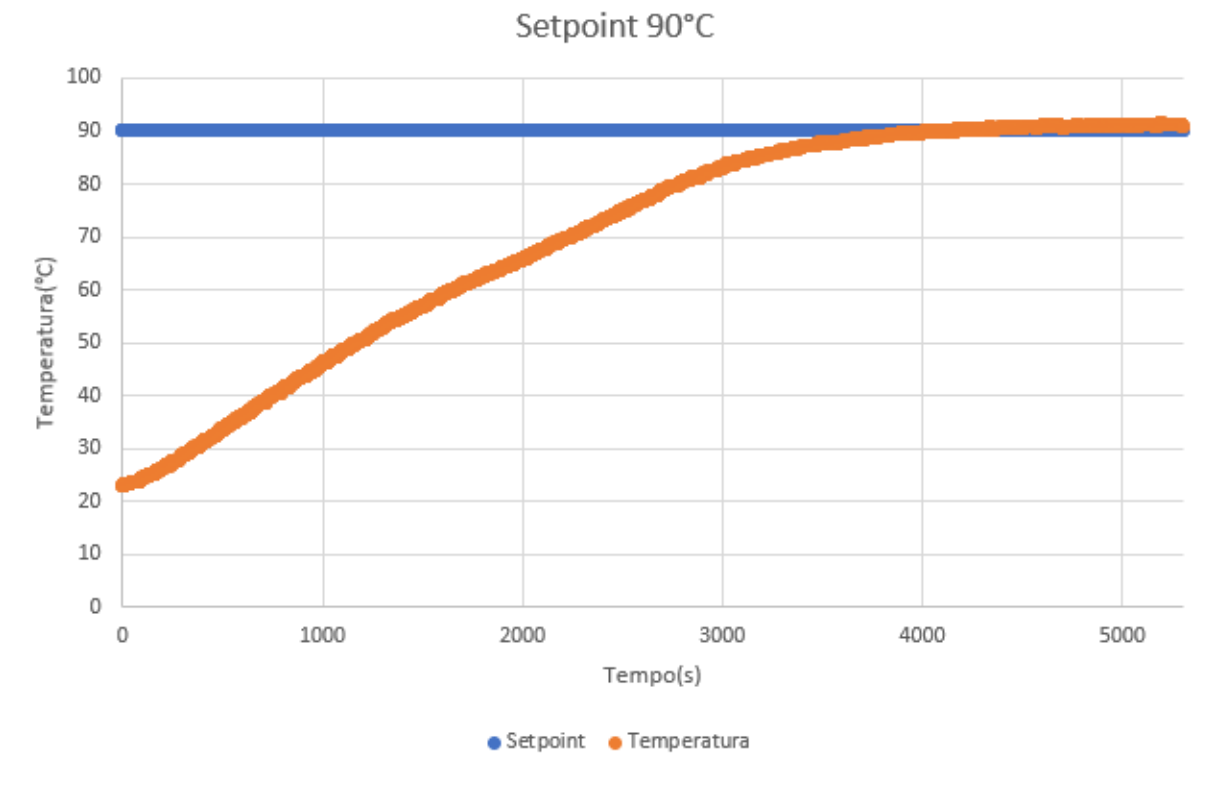

**Figura 23 – Problema Servo com ponto fixo em 90 °C**

**Fonte: Autoria Própria (2023)**

Analisando os gráficos é possível concluir que os parâmetros utilizados obtiveram sucesso no controle da temperatura, com uma margem de erro em torno +- 1 °C. O tempo para atingir as temperaturas variou conforme o aumento do ponto fixo, devido a necessidade de maior troca térmica entre a água e a chapa do fogão para atingir a temperatura desejada.

O próximo teste, para validação do controle regulador, foi realizado utilizando 2 litros de água na temperatura de 70 °C. O distúrbio veio por meio da adição de 200 gramas de água na temperatura de 2°C dentro da panela. O gráfico resultante pode ser visualizado na Figura 24, em que o distúrbio causado está circulado em vermelho.

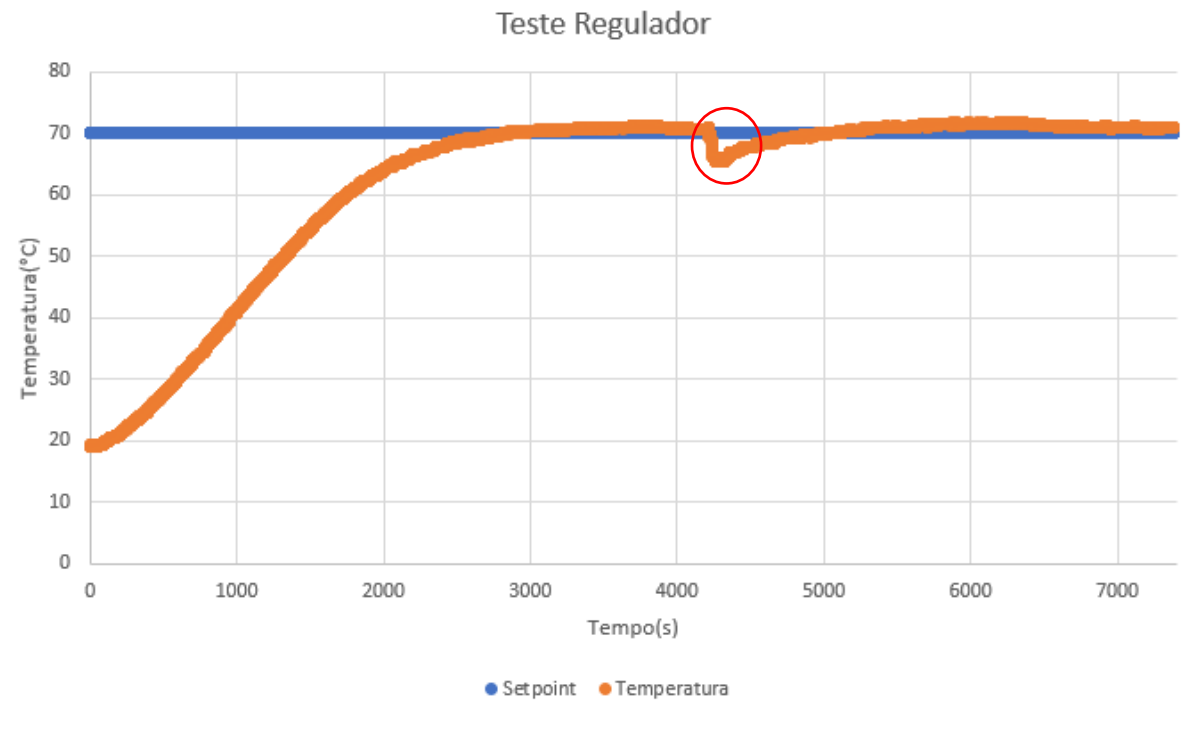

**Figura 24 – Problema Regulador com ponto fixo em 70 °C**

**Fonte: Autoria Própria (2023)**

O distúrbio gerado pela adição da água a 2°C foi aproximadamente -5°C. Após ser acometida pela variação a malha imediatamente age e retorna a temperatura ao ponto fixo selecionado pelo usuário.

## <span id="page-43-0"></span>**5 CONCLUSÃO**

O protótipo elaborado com a função de controlar a temperatura da água foi construído com sucesso. O funcionamento desse não apresentou falhas e foi capaz de realizar as instruções fornecidas pelo código.

O código foi implementado na linguagem C/C++ com o auxílio da biblioteca Arduino PID Library funcionou corretamente, sendo capaz de controlar a temperatura da água colocada na panela, com auxílio dos parâmetros  $k_P$ ,  $k_I$  e  $k_D$  sintonizados, apresentando erro de ± 1°C, margem tolerável devido ser um módulo didático.

O ajuste utilizado para sintonizar  $k_P$ ,  $k_I$  e  $k_D$  se mostrou funcional, corroborado pelos testes servos e regulador realizados com água.

Logo, os propósitos abordados nos objetivos foram concluídos, resultando em um protótipo funcional, responsável por controlar a temperatura da água. Esse ficará localizado no laboratório de controle da UTFPR, onde poderá ser utilizado pelos alunos e colaboradores da universidade.

## **REFERÊNCIAS**

<span id="page-44-0"></span>ANESI, J. e TYBINKOVSKI,P. H. M. Controle de temperatura no processo de produção de cerveja. **Engenharia Elétrica-Pedra Branca**, 2019.

ARANTES, R. C. Controle de Temperatura de Água Utilizando Microcontrolador. Tese de Bacharelato. UniCEUB, Brasília –DF, 2013.

BANZI, M. e SHILOH, M. **Getting started with Arduino**. 3<sup>a</sup> ed. Sebastopol: Maker Media, 2014.

BEAUREGARD, B.**Arduino Playground - PIDLibrary**. Disponível em: <https://playground.arduino.cc/Code/PIDLibrary/>. Acesso em: 30 maio. 2023.

BEERMAX. Disponível em: [<https://beermax.com.br/loja/controladores/64](https://beermax.com.br/loja/controladores/64-controlador-beermax-universal.html) [controlador-beermax-universal.html>](https://beermax.com.br/loja/controladores/64-controlador-beermax-universal.html). Acesso em: 28 de Abril de 2022.

ELETRONJUN. **O que são microcontroladores? Descubra suas aplicações! - EletronJun**. Disponível em: <https://eletronjun.com.br/2020/11/14/o-que-saomicrocontroladores-descubra-suas-aplicacoes/>. Acesso em: 7 jun. 2022.

**Controle aquecedor piscina: O que é e para que serve? JellyFish**. Disponível em: <https://jellyfish.com.br/controle-aquecedor-piscina-o-que-e-e-para-que-serve/>. Acesso em: 7 jun. 2022.

DOS REIS, F.**Curso de Eletrônica - O que é PWM - Pulse Width Modulation**. Disponível em: <http://www.bosontreinamentos.com.br/eletronica/curso-deeletronica/curso-de-eletronica-o-que-e-pwm-pulse-width-modulation/>. Acesso em: 10 jun. 2023.

HELDT, R. **Relé de estado sólido: funcionamento e vantagens. RHMATERIAISELETRICOS**, 2019. Disponível em: [<https://blog.rhmateriaiseletricos.com.br/como-funciona-um-rele-de-estado-solido/>](https://blog.rhmateriaiseletricos.com.br/como-funciona-um-rele-de-estado-solido/). Acesso em: 28 de mar. de 2022.

JUNIOR, A. S.; JUNIOR, M. M.; DIAS, A. H.; MATHIAS, I. M.; CONTI, G. Embedded system in Arduino platform with Fuzzy control to support the grain aeration decision. **Ciência Rural**, v. 46, p. 1917-1923, 2016.

LOPES, A. **Cresce o interesse pela produção de cerveja dentro de casa. Veja**, 2020. Disponível em: [<https://veja.abril.com.br/ideias/cresce-o-interesse-pela](https://veja.abril.com.br/ideias/cresce-o-interesse-pela-producao-de-cerveja-dentro-de-casa/)[producao-de-cerveja-dentro-de-casa/>](https://veja.abril.com.br/ideias/cresce-o-interesse-pela-producao-de-cerveja-dentro-de-casa/). Acesso em: 18 de Abril de 2022.

MONTEIRO, M. A. M.; RIBEIRO, R. C.; FERNANDES, B. D. A.; SOUSA, J. F. R.; SANTOS, L. M. **Controle das temperaturas de armazenamento e de distribuição**  **de alimentos em restaurantes comerciais de uma instituição pública de ensino**. DEMETRA: Alimentação, Nutrição & Saúde, v. 9, n. 1, 3 de Maio 2014.

OLIVEIRA, S. Internet das Coisas com ESP8266, Arduino e Raspberry PI. 2<sup>a</sup> ed. São Paulo: Novatec Editora, p. 18, 2021.

OLIVEIRA, G. **Conheça o Wemos D1 Mini: pequena no tamanho e imensa nas funcionalidades - BLOG MASTERWALKER SHOP**. Disponível em: <https://blogmasterwalkershop.com.br/embarcados/wemos/conheca-wemos-d1 mini>. Acesso em: 16 maio. 2023.

PIANA, P. A.; BAUMGARTNER, G.; GOMES, L. C. Influência da temperatura sobre o desenvolvimento de juvenis de piapara (Leporinus cf. obtusidens. **Acta Scientiarum. Biological Sciences**, v. 25, n. 1, p. 87-94, 2003.

SARAIVA, F. A. **Métodos de sintonia em controladores PID**. 2011. 46 f. Trabalho de Graduação (Graduação em Engenharia de Telecomunicações) – Centro Universitário La Salle, Canoas, 2011.

SALAU, N. P. G. **Controle de Temperatura em Reatores de Polimerização em Fase Gasosa.** Dissertação de Mestrado, Universidade Federal do Rio Grande do Sul, Rio Grande do Sul, Brasil, 2004.

SHAFIUDIN, S. e KHOLIS, N. **Monitoring System and Temperature Controlling on PID Based Poultry Hatching Incubator**. In: **IOP Conference Series: Materials Science and Engineering**. IOP Publishing, 2018. p. 012007.

SMITH, C. A. e CORRIPIO, A. B. **Princípios e Prática do Controle Automático de Processo**. 3<sup>a</sup> ed. Rio de Janeiro: LTC, p. 0-227, 2008.

SODRE, U. **Matematica Essencial: Superior: Calculo: Maximos e minimos: Teste da segunda derivada**. Disponível em:

<http://www.uel.br/projetos/matessencial/superior/calculo/maxmin/mm03.htm#mxm0 2>. Acesso em: 14 jun. 2023.

VIEIRA, F. M. S. Álgebra booleana. **Educação & Tecnologia**, v. 5, n. 1, 2000.

WILCHER, D. Learn Electronics with Arduino. 1<sup>a</sup> ed. Berkeley: Apress, p. 227-249, 2012.

WILLIAMS, T. e KELLEY, C. **Gnuplot 4.4: an interactive plotting program**. 2013. **Curso de Eletrônica - O que é PWM - Pulse Width Modulation**. Disponível em: <http://www.bosontreinamentos.com.br/eletronica/curso-de-eletronica/curso-deeletronica-o-que-e-pwm-pulse-width-modulation/>. Acesso em: 10 jun. 2023

SIGNIFICADOS. **Significado de Veni, Vidi, Vici**. Disponível em: <https://www.significados.com.br/veni-vidi-

vici/#:~:text=Veni%2C%20vidi%2C%20vici%20%C3%A9%20uma,durante%20a%20 Batalha%20de%20Zela.>. Acesso em: 15 jun. 2023.

WILCHER, D. Learn Electronics with Arduino. 1<sup>a</sup> ed. Berkeley: Apress, p. 227-249, 2012.

SAUTER, E.; AZEVEDO, F.; STRAUCH, I. **Transformada de Laplace**. P. 27-47, 2022.